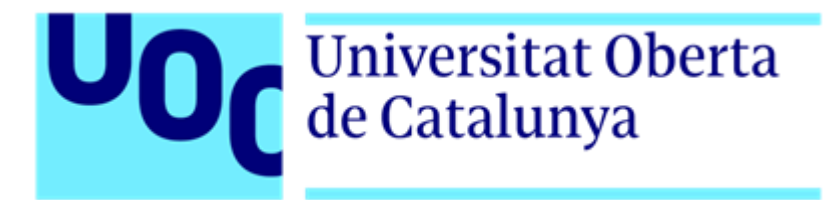

# **Stellar Journey**

Autor: Raúl Moriana Collado Tutor: Bernat Bas Pujols Profesor: Joan Arnedo Moreno

Grado de Ingeniería Informática Sistemas de información 14/01/2024

# **Créditos/Copyright**

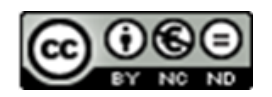

Esta obra está sujeta a una licencia de Reconocimiento- NoComercial - SinObraDerivada

4.0 Internacional de [CreativeCommons.](https://creativecommons.org/licenses/by-nc-nd/4.0/deed.es)

# **FICHA DEL TRABAJO FINAL**

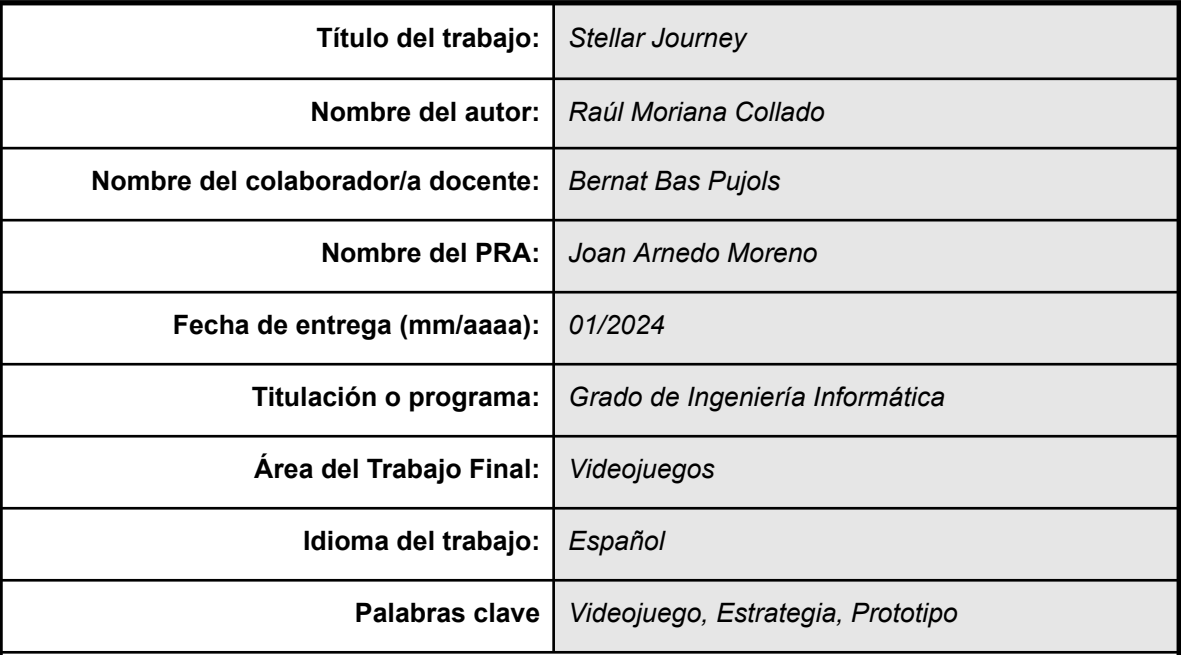

#### **Resumen del Trabajo (máximo 250 palabras):**

Este trabajo consiste en desarrollar el prototipo de un videojuego, es decir, un producto que represente la idea del autor lo mejor posible y que pueda ser mostrado a personas interesadas en probarlo, dar su opinión o invertir en él. También sirve para descubrir si el juego es divertido y técnicamente viable, con la finalidad de averiguar si merece la pena invertir más recursos en crear un videojuego completo.

El proyecto se realiza en un contexto educativo en el cual representa el trabajo de final de grado del Grado de Ingeniería Informática.

La metodología a seguir se basa en obtener un prototipo jugable de forma mensual, durante los cuatro meses que dura el trabajo. Para ello y debido a la naturaleza de los estudios, el prototipo se centra en las fases de diseño y desarrollo del videojuego, dejando en un plano secundario el apartado gráfico, la música y los efectos de sonido.

El trabajo se ha desarrollado según lo esperado y todas las secciones del prototipo excepto el sistema de personalización de tropas se han llevado a cabo. El resultado es un juego que mezcla aspectos de los géneros de estrategia y de defensa de torres. Cuenta con dos niveles, un árbol de mejoras, un sistema de desbloqueo de niveles, un registro de las mejores puntuaciones, un menú principal y transiciones suaves entre todas las secciones. Como en todos los prototipos, hay muchos aspectos mejorables, pero el resultado final se considera satisfactorio y divertido de jugar.

#### **Abstract (in English, 250 words or less):**

This project involves developing the prototype of a video game, that is, a product that represents the author's idea as accurately as possible and can be shown to people interested in testing it, providing feedback, or investing in it. It also serves to determine if the game is enjoyable and technically feasible, with the goal of finding out if it's worth investing more resources in creating a complete video game.

The project is carried out in an educational context, representing the final degree project for the Computer Engineering degree.

The methodology followed is based on obtaining a playable prototype on a monthly basis over the four months of the project. Due to the nature of the studies, the prototype focuses on the design and development phases of the video game, with graphic design, music, and sound effects taking a secondary role.

The work has progressed as expected and all sections of the prototype, except for the troop customization system, have been completed. The resulting product is a video game that combines strategy and tower defence. It features two levels, an upgrade tree, a level unlocking system, a record of high scores, a main menu, and smooth transitions between all sections. Like in all prototypes, there's much room for improvement, but the final result is considered satisfactory and enjoyable to play.

# **Dedicatoria**

Este proyecto va dedicado a mi padre, mi madre y al amor de mi vida. Nada de esto sería posible sin el apoyo y el amor que me brindais todos los días.

# **Agradecimientos**

Por un lado, quiero mostrar mi agradecimiento a las personas que se han mostrado interesadas en probar el juego para darme su opinión y ayudarme a mejorarlo. Vuestro apoyo me ha motivado para conseguir un producto mejor y vuestras opiniones me han aportado puntos de vista muy útiles.

Por otro lado, agradezco que la UOC reconozca el desarrollo de videojuegos como una disciplina apta para la realización del trabajo de final de grado. Gracias a ello he podido trabajar todos estos meses en una de las disciplinas que más me gustan.

# **Abstract**

Este trabajo consiste en desarrollar el prototipo de un videojuego, es decir, un producto que represente la idea del autor lo mejor posible y que pueda ser mostrado a personas interesadas en probarlo, dar su opinión o invertir en él. También sirve para descubrir si el juego es divertido y técnicamente viable, con la finalidad de averiguar si merece la pena invertir más recursos en crear un videojuego completo.

El proyecto se realiza en un contexto educativo en el cual representa el trabajo de final de grado del Grado de Ingeniería Informática.

La metodología a seguir se basa en obtener un prototipo jugable de forma mensual, durante los cuatro meses que dura el trabajo. Para ello y debido a la naturaleza de los estudios, el prototipo se centra en las fases de diseño y desarrollo del videojuego, dejando en un plano secundario el apartado gráfico, la música y los efectos de sonido.

El trabajo se ha desarrollado según lo esperado y todas las secciones del prototipo excepto el sistema de personalización de tropas se han llevado a cabo. El resultado es un juego que mezcla aspectos de los géneros de estrategia y de defensa de torres. Cuenta con dos niveles, un árbol de mejoras, un sistema de desbloqueo de niveles, un registro de las mejores puntuaciones, un menú principal y transiciones suaves entre todas las secciones. Como en todos los prototipos, hay muchos aspectos mejorables, pero el resultado final se considera satisfactorio y divertido de jugar.

# **Abstract (English)**

This project involves developing the prototype of a video game, that is, a product that represents the author's idea as accurately as possible and can be shown to people interested in testing it, providing feedback, or investing in it. It also serves to determine if the game is enjoyable and technically feasible, with the goal of finding out if it's worth investing more resources in creating a complete video game.

The project is carried out in an educational context, representing the final degree project for the Computer Engineering degree.

The methodology followed is based on obtaining a playable prototype on a monthly basis over the four months of the project. Due to the nature of the studies, the prototype focuses on the design and development phases of the video game, with graphic design, music, and sound effects taking a secondary role.

The work has progressed as expected and all sections of the prototype, except for the troop customization system, have been completed. The resulting product is a video game that combines strategy and tower defence. It features two levels, an upgrade tree, a level unlocking system, a record of high scores, a main menu, and smooth transitions between all sections. Like in all prototypes, there's much room for improvement, but the final result is considered satisfactory and enjoyable to play.

# Índice

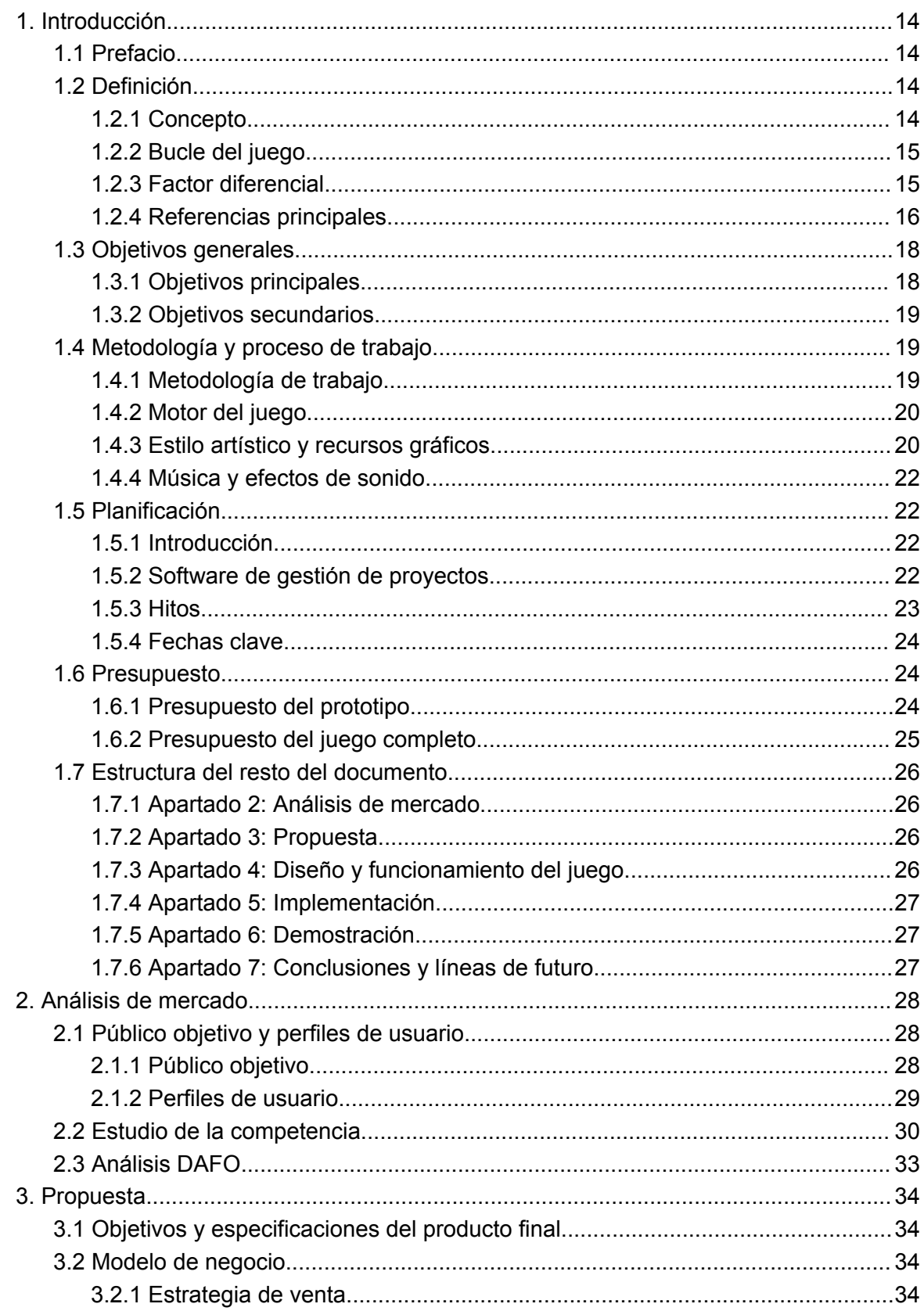

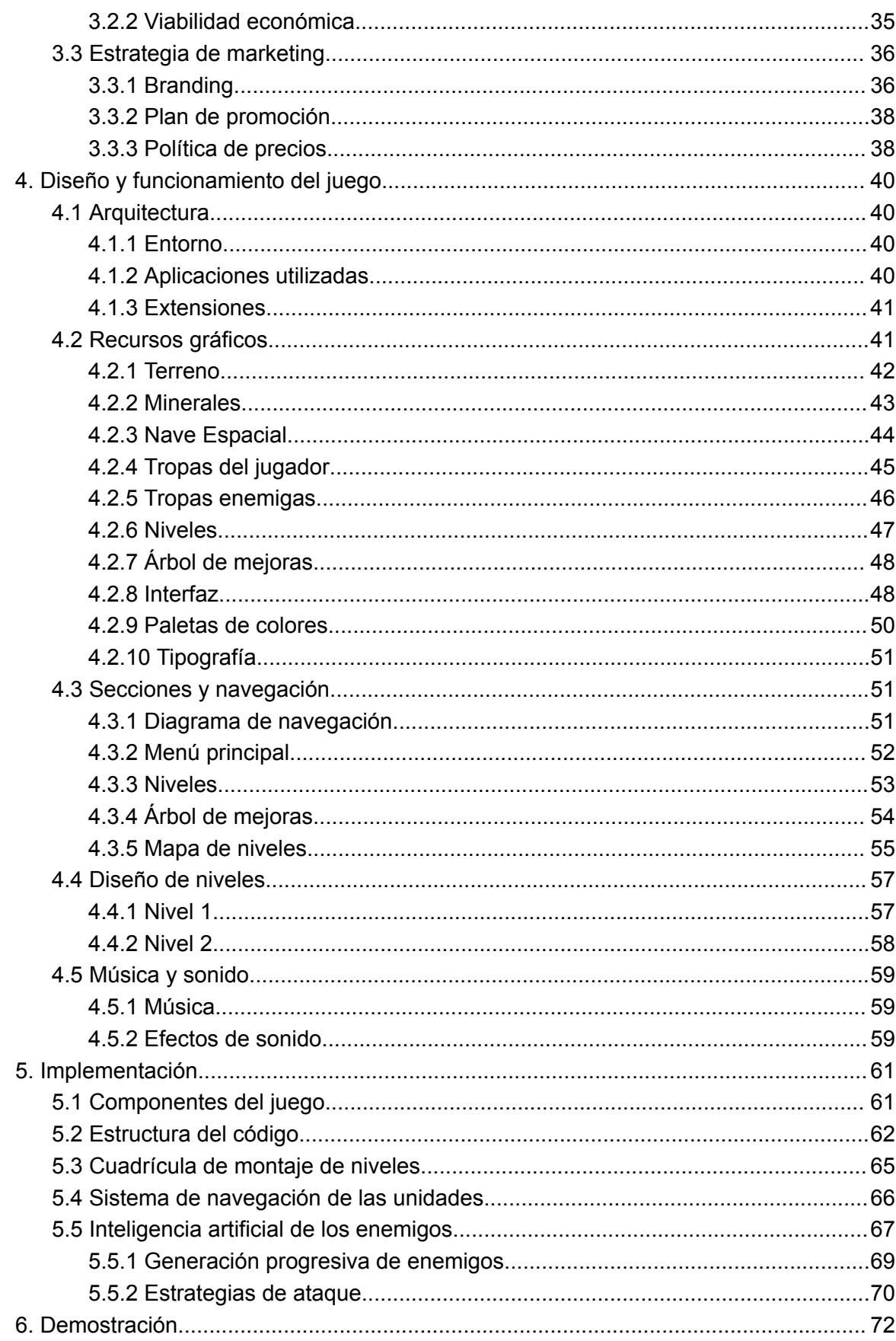

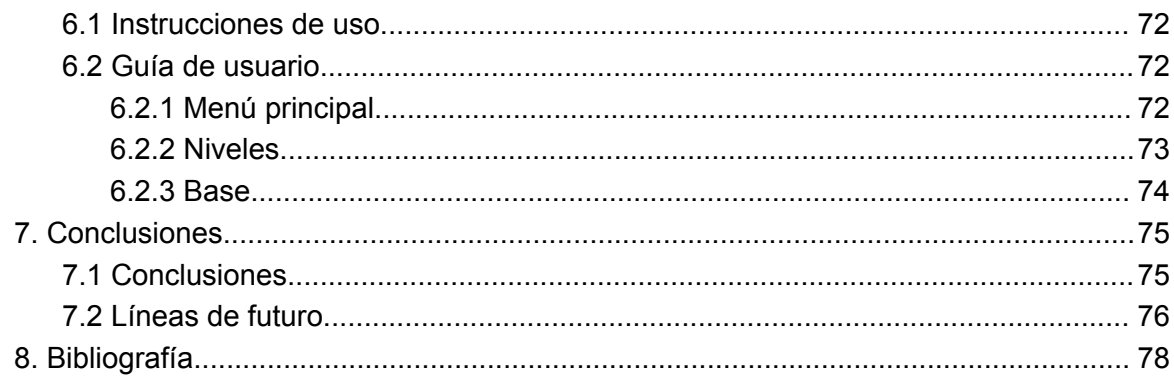

# **Figuras y tablas**

# **Índice de figuras**

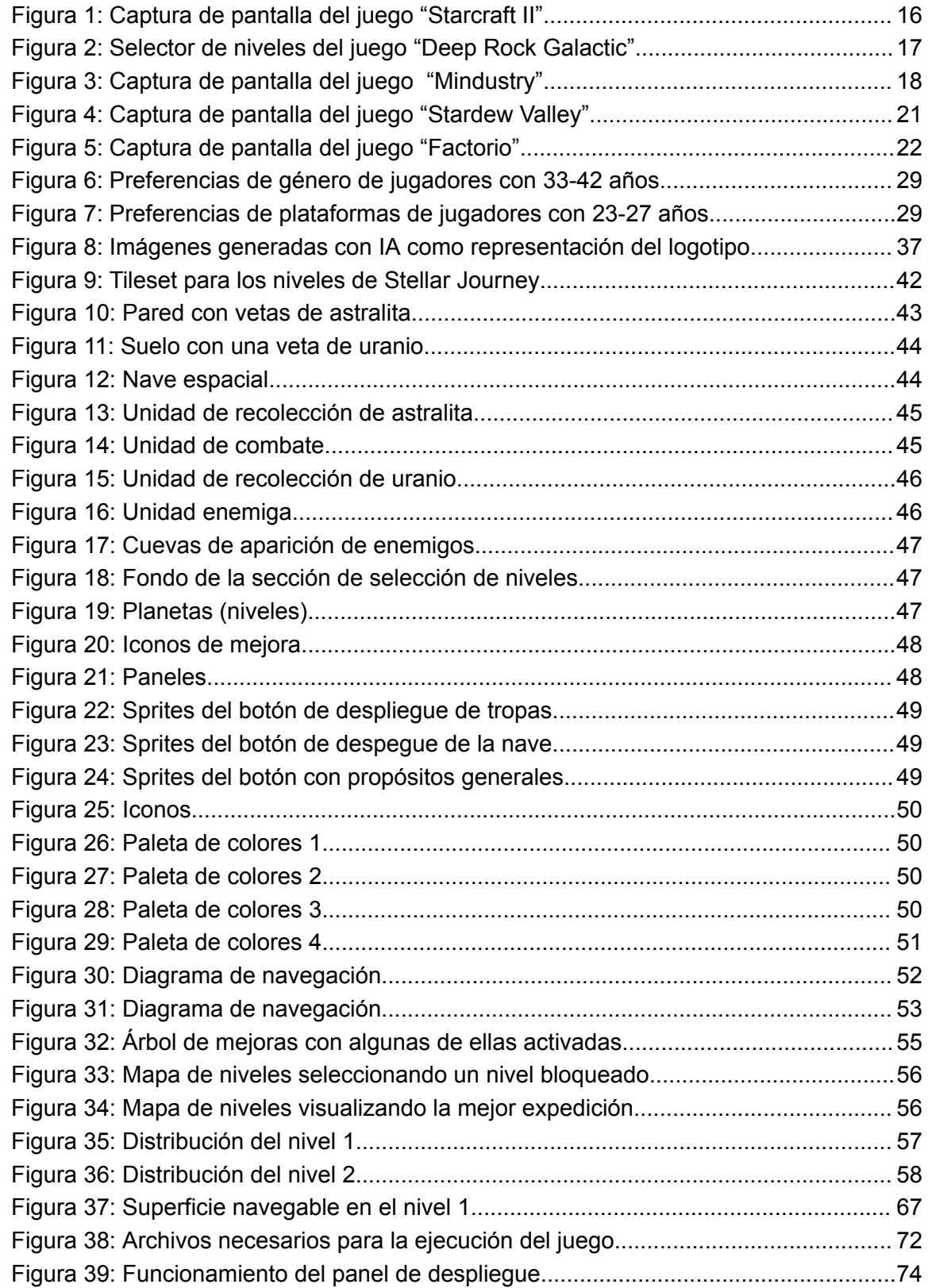

# **Índice de tablas**

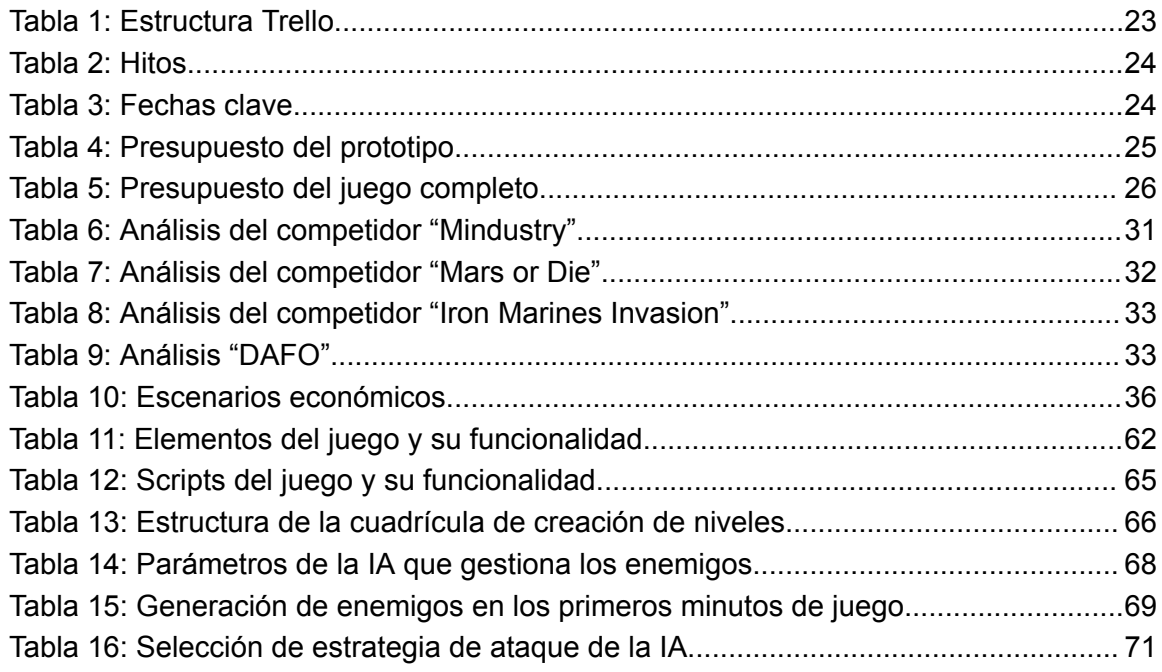

# <span id="page-13-0"></span>**1. Introducción**

# <span id="page-13-1"></span>**1.1 Prefacio**

Los videojuegos llevan acompañándome toda mi vida como principal actividad de ocio. Me gusta tanto jugarlos como desarrollarlos, además de estar al día de la situación de la industria y las novedades que salen al mercado. Debido a estos motivos, esta área tiene para mí mucha más relevancia e interés que las otras que se proponen para el desarrollo del trabajo.

El propósito personal de este trabajo se divide en dos puntos muy claros:

- 1. Mejorar como diseñador y desarrollador de videojuegos
- 2. Aprender a crear un prototipo a partir de una idea, con la finalidad de averiguar si esta tiene potencial y merece la pena invertir recursos adicionales en convertirla en un videojuego completo

A pesar del interés que he descrito, por ahora no pretendo dedicarme profesionalmente al diseño o desarrollo de videojuegos, por lo que todo el proceso de aprendizaje tiene una finalidad de mejora y enriquecimiento personal.

## <span id="page-13-2"></span>**1.2 Definición**

## <span id="page-13-3"></span>**1.2.1 Concepto**

La idea es hacer el prototipo de un juego de estrategia en tiempo real (RTS) de un jugador, con ambientación futurista y con una aproximación más casual de la que suele ofrecer este género, el cual requiere habitualmente que el jugador gestione situaciones simultáneas que suceden en muchas zonas del escenario y que requieren acciones rápidas y precisas, lo que termina siendo estresante tanto para el jugador como para el espectador.

En relación con el enfoque descrito, el juego debe contar con las siguientes características generales:

● Manejo de tropas basado en comportamientos predefinidos en lugar de clics con el ratón para seleccionarlas y enviarles órdenes directas (similar a los juegos de defensa de torres, donde se establece el comportamiento de las unidades pero no se les da órdenes del tipo "desplázate a esta posición" o "ataca a este enemigo en concreto").

- Posibilidad de realizar acciones con el juego en pausa
- Escenarios pequeños o medianos en los que la acción no sucede en muchos lugares a la vez
- Partidas cortas (< 20 minutos) en las cuales la complejidad no escala en exceso

#### <span id="page-14-0"></span>**1.2.2 Bucle del juego**

Al iniciar el juego, el jugador se encuentra en el espacio exterior, dentro de su nave espacial, la cual realiza la función de centro de mando, permitiendo al jugador escoger un nivel, interactuar con el árbol de mejoras y personalizar las tropas que se utilizan en los niveles.

Cada nivel está representado por una zona concreta en un planeta y tiene unas características específicas que se pueden observar desde el menú de selección de nivel. Al escoger un nivel, el jugador escoge las tropas que va a utilizar para superarlo. Tras hacer la selección, aterriza con su nave y despliega sus tropas en el terreno para obtener materiales valiosos mientras se defiende de los enemigos que le atacan con una fuerza que aumenta progresivamente.

El jugador debe aguantar todo el tiempo posible para conseguir el máximo número de recursos antes de tener que huir del lugar. Cuando el jugador decide despegar, el nivel se da por terminado. En ese momento, la nave despega y vuelve al espacio exterior, donde el jugador puede utilizar los recursos obtenidos para construir nuevas tropas, obtener mejoras y desbloquear más niveles.

#### <span id="page-14-1"></span>**1.2.3 Factor diferencial**

Generalmente, los juegos de este tipo ofrecen un abanico de unidades prediseñadas con diferentes características. En Stellar Journey, como factor diferencial, el jugador cuenta con un sistema de creación de unidades que le permite personalizar los robots que va a usar en cada nivel.

Esta mecánica divide el robot en tres bloques: sistema de movimiento, tipo de cuerpo y accesorios. Para cada bloque hay componentes que aportan distintas características y funcionalidades y que influyen en el coste de despliegue de la unidad en el nivel.

El objetivo es que el jugador pueda planificar y adaptar las unidades a su estrategia y estilo de juego. A su vez, si se considera cada combinación posible como un robot diferente, se le ofrecen al jugador muchas más unidades que con un planteamiento convencional.

### <span id="page-15-0"></span>**1.2.4 Referencias principales**

Como ocurre en casi todos los juegos, siempre hay referencias que de forma más o menos directa influyen y sirven de inspiración para el desarrollo de un nuevo producto. En este caso, las referencias más claras son las siguientes:

#### **1.2.4.1 Starcraft II**

Starcraft II es un juego de estrategia en tiempo real desarrollado por Blizzard y lanzado en el año 2010. Es un referente del género y hoy en día sigue existiendo una escena competitiva. Más allá del multijugador, ofrece tres campañas completas con un diseño de niveles y una narrativa excepcionales.

Aspectos clave que se usarán como referencia:

- Diseño de niveles
- Diseño de tropas
- Comportamiento de tropas
- **Interfaz**

<span id="page-15-1"></span>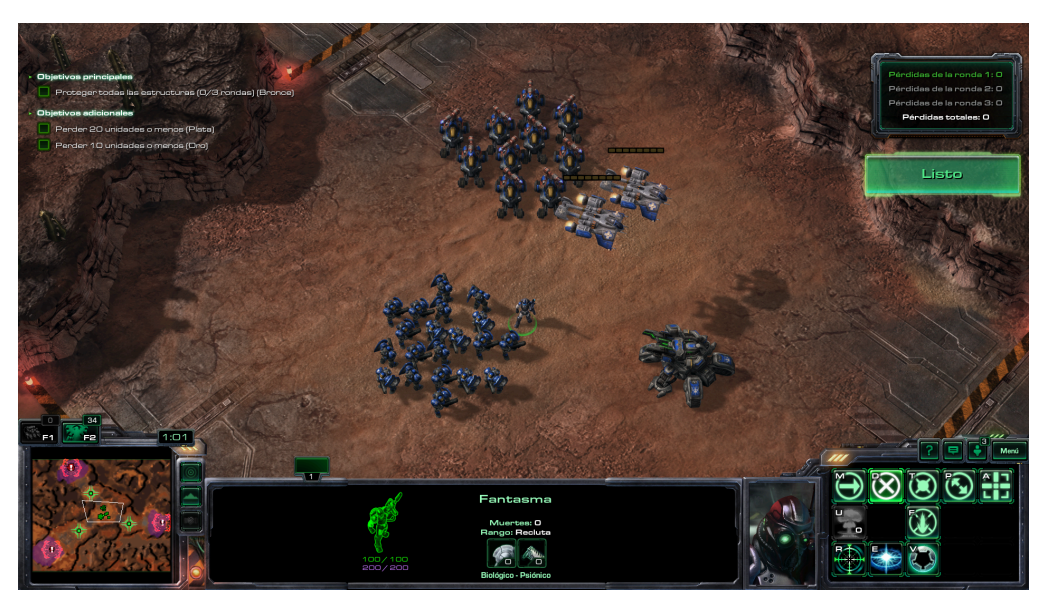

Figura 1: Captura de pantalla del juego "Starcraft II"

#### **1.2.4.2 Deep Rock Galactic**

Deep Rock Galactic es un juego cooperativo de disparos en primera persona (FPS) ambientado en el espacio exterior, desarrollado por Ghost Ship Games y lanzado de forma completa en 2020.

Aunque este juego no comparte género con Stellar Journey, coincide bastante en la secuencia de acciones explicada en el bucle de juego, ya que en Deep Rock Galactic también se escoge una misión -siendo cada misión una zona de un planeta-, se va al lugar escogido con la nave, se cumplen unos objetivos, se huye del lugar con la nave y se vuelve al centro de mando donde se utilizan los recursos obtenidos en mejoras.

Aspectos clave que se usarán como referencia:

- Sistema de selección de niveles
- Bucle del juego (adaptado al género de Stellar Journey)

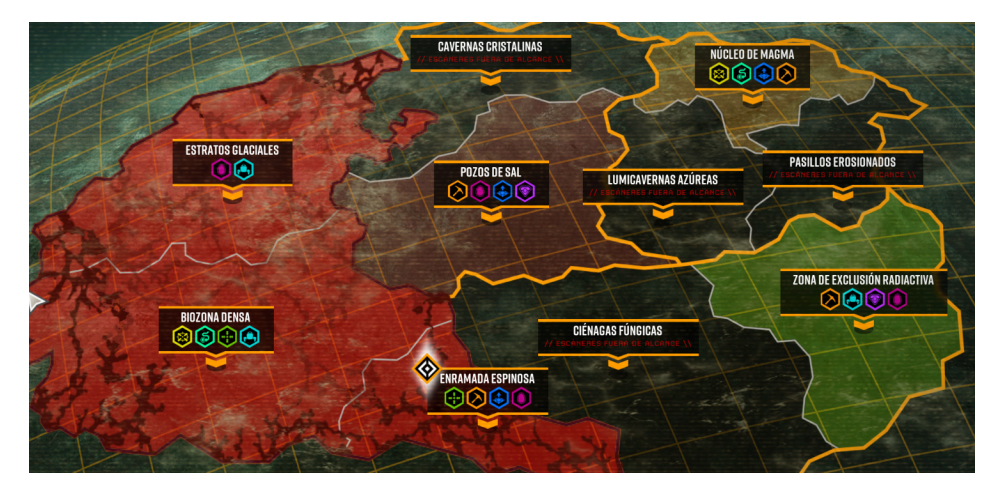

Figura 2: Selector de niveles del juego "Deep Rock Galactic"

#### <span id="page-16-0"></span>**1.2.4.3 Mindustry**

Mindustry es un juego que mezcla los géneros de estrategia de tiempo real y defensa de torres. Está desarrollado por una sola persona (Anuke) y tiene un estilo visual parecido al que se plantea en Stellar Journey. Se considera una referencia debido a las similitudes con el juego que se plantea en este proyecto.

Aspectos clave que se usarán como referencia:

Implementación de la mezcla de los géneros RTS y defensa de torres

- Estilo artístico (aunque la perspectiva sea diferente)
- **Controles**

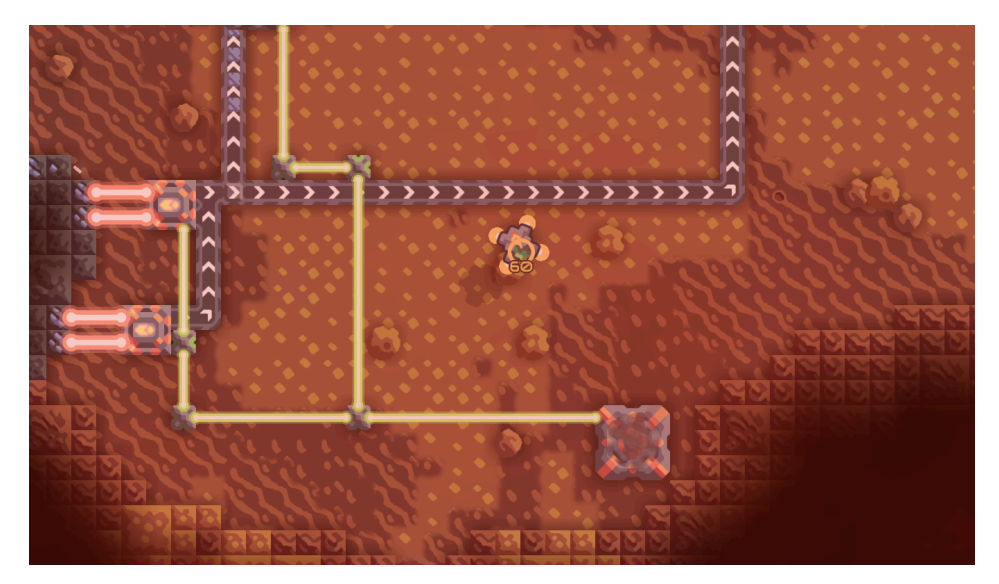

Figura 3: Captura de pantalla del juego "Mindustry"

# <span id="page-17-2"></span><span id="page-17-0"></span>**1.3 Objetivos generales**

El objetivo del proyecto se basa en obtener un prototipo centrado en el bucle de juego. Este prototipo tiene que demostrar la viabilidad de la idea como juego completo, por lo que se pondrá mucho énfasis en que sea divertido de jugar y en que muestre todas las mecánicas principales. En esta línea, se espera obtener un producto completamente jugable y con las características que se describen en los siguientes subapartados.

# <span id="page-17-1"></span>**1.3.1 Objetivos principales**

Objetivos del producto:

- Ofrecer dos niveles completos con diferencias notables entre ellos
- Ofrecer una idea clara de en qué consiste el bucle del juego
- Enseñar todo lo que se puede hacer en el juego
- Ofrecer un sistema de desbloqueo de ubicaciones que permita desbloquear el segundo nivel con los recursos obtenidos en el primero
- Disponer de un sistema de fabricación de robots que permita al jugador personalizar las unidades que utiliza
- Disponer de menús y transiciones entre todas las escenas y menús seleccionados

Objetivos para el cliente/usuario:

- Entender todo lo que se puede hacer en el juego
- Obtener una opinión de lo que representa la idea planteada
- Acceder a todas las partes del juego desde un mismo ejecutable y sin que haya errores graves

Objetivos personales del autor del TF:

- Mejorar las habilidades de diseño y desarrollo de videojuegos
- Averiguar si la idea merece una inversión de recursos más elevada
- Obtener *feedback* que permita mejorar la idea propuesta

#### <span id="page-18-0"></span>**1.3.2 Objetivos secundarios**

Objetivos adicionales que enriquecen el TF:

- Investigar y aprender sobre tecnologías relacionadas con el diseño y el desarrollo de videojuegos
- Aprender sobre el mercado en el cual se sitúa la idea
- Aprender sobre la viabilidad comercial de los videojuegos

#### <span id="page-18-1"></span>**1.4 Metodología y proceso de trabajo**

#### <span id="page-18-2"></span>**1.4.1 Metodología de trabajo**

De las diferentes metodologías que existen, en el desarrollo de software se ha popularizado mucho la denominada Scrum, debido a su sencillez y su eficacia en equipos pequeños y entornos cambiantes.

En este escenario, se pretende obtener un producto funcional de forma mensual y se espera que la hoja de ruta cambie tras el análisis de cada versión del prototipo, por lo que se estima que la estructuración del proyecto en *sprints* de un mes de duración formados por pequeñas tareas que conformen un producto final es el mejor método de trabajo para este proyecto.

## <span id="page-19-0"></span>**1.4.2 Motor del juego**

Se denomina motor del juego al conjunto de funcionalidades de carácter general que suelen requerir todos los videojuegos, debido a que estas suelen ofrecerse de forma conjunta. Por ejemplo, renderizar un *sprite* por pantalla, hacer sonar una canción o un efecto de sonido, disponer de un sistema de físicas o de colisiones y muchos otros sistemas.

La primera decisión es valorar si se usa un motor existente o se crea uno de cero. Esta segunda opción es muy costosa y abarcaría más tiempo del que se dispone en el proyecto, por lo que se decide utilizar un motor existente. Actualmente hay varias opciones disponibles en el mercado, las cuales además suelen ser gratuitas ya que el modelo de negocio de las empresas propietarias de los motores suele basarse en cobrar en base a la facturación del juego una vez se publica.

Para este proyecto, por los siguientes motivos, se decide utilizar el motor **Unity**:

- Se dispone de experiencia previa trabajando con este motor
- Existe una gran cantidad de documentación y foros que permiten solucionar dudas y problemas de forma autónoma
- Actualmente es el motor más utilizado para prototipos
- Actualmente es el motor más utilizado por empresas pequeñas y medianas

#### <span id="page-19-1"></span>**1.4.3 Estilo artístico y recursos gráficos**

Aunque hay juegos exitosos que han sido realizados íntegramente por una persona, lo más común es disponer de uno o varios artistas gráficos que se encarguen de la parte visual del juego. Sin embargo, el ámbito en el que se desarrolla este proyecto no dispone de esa opción, por lo que las opciones restantes son utilizar gráficos disponibles en internet o crear *assets* propios desde cero.

Este prototipo, al igual que la mayoría, se centra en la parte mecánica y jugable, por lo que los gráficos tendrán un carácter funcional y serán realizados íntegramente por el autor. La decisión se sustenta en los siguientes argumentos:

- Aprovechar la oportunidad de aprender sobre esta parte del proceso
- Evitar la pérdida de horas buscando packs de *assets* por internet y modificándolos en tamaño y colores para conseguir coherencia y funcionalidad en todos ellos

En el futuro, si se demuestra la viabilidad del juego y/o recibe inversión, se mejoraría el apartado artístico.

En cuanto al estilo artístico, se definen las siguientes características:

- Estilo gráfico → *Pixel Art*: El arte píxel sigue siendo muy popular entre los consumidores y facilita algunos aspectos del desarrollo y la generación de recursos gráficos
- Dimensiones  $\rightarrow$  2 (2D): Los juegos en 3D pueden conseguir unos acabados más espectaculares y añadir más opciones a la jugabilidad, pero debido al tipo de proyecto y a la duración del mismo encaja mejor realizar un juego en dos dimensiones
- Perspectiva del juego → *Top-Down*: Esta perspectiva encaja con la idea que se tiene del juego y la jugabilidad que se pretende implementar. El ángulo de la cámara permite crear una sensación de tridimensionalidad utilizando gráficos en 2D

Se añaden a continuación dos ejemplos de juegos con perspectiva *Top-Down* y estilo visual *Píxel Art*, siendo la primera captura más representativa que la segunda.

<span id="page-20-0"></span>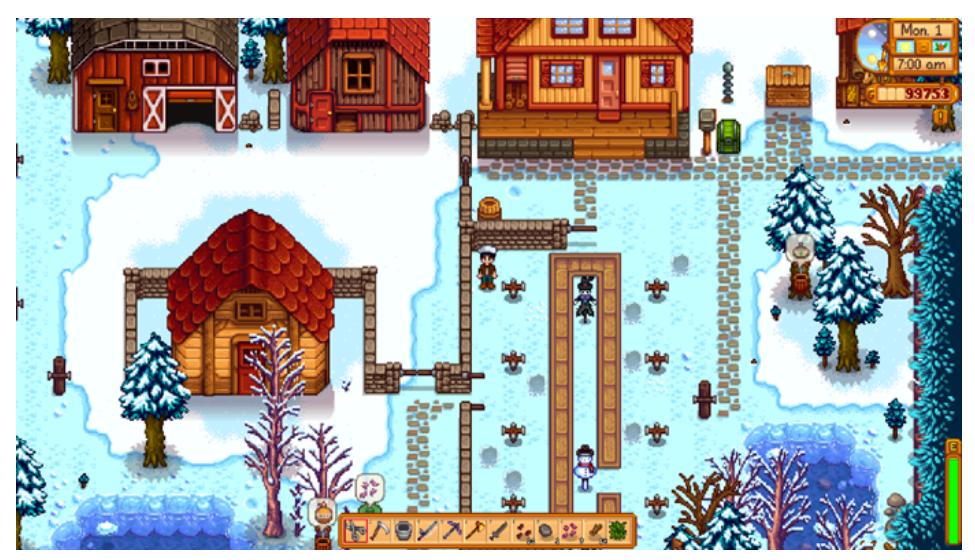

Figura 4: Captura de pantalla del juego "Stardew Valley"

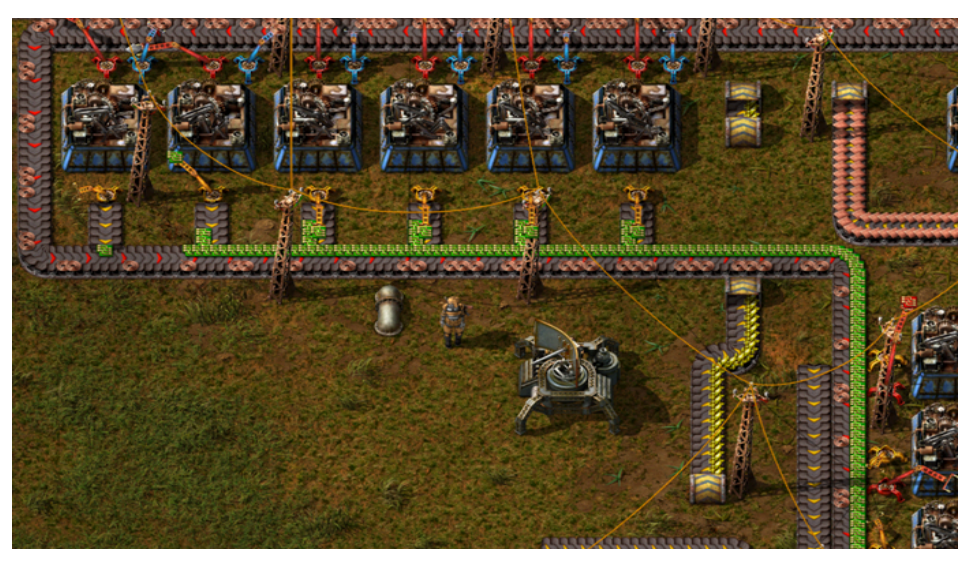

Figura 5: Captura de pantalla del juego "Factorio"

### <span id="page-21-4"></span><span id="page-21-0"></span>**1.4.4 Música y efectos de sonido**

Al igual que con el apartado artístico, la música y los efectos de sonido tienen un papel secundario en el prototipo, por lo que la inversión de tiempo en este apartado será reducida.

Se obtendrán piezas de música y efectos de sonidos de páginas de internet que ofrecen estos recursos de forma gratuita y con licencias de uso abiertas.

## <span id="page-21-1"></span>**1.5 Planificación**

#### <span id="page-21-2"></span>**1.5.1 Introducción**

Tal y como se anticipó en el apartado anterior, para realizar el trabajo se escoge la metodología Scrum, que divide la planificación en *sprints,* en los cuales se definen los hitos a conseguir y las tareas a realizar en cada franja temporal.

#### <span id="page-21-3"></span>**1.5.2 Software de gestión de proyectos**

Para llevar a cabo la planificación y el seguimiento se decide utilizar el software Trello. Esta aplicación permite administrar proyectos de diversa índole. Propone una interfaz gráfica visualmente atractiva y personalizable que se adapta muy bien a la metodología Scrum.

Para el desarrollo del proyecto, se crea un tablero en Trello y se edita de la siguiente forma para soportar el seguimiento de las tareas y los hitos.

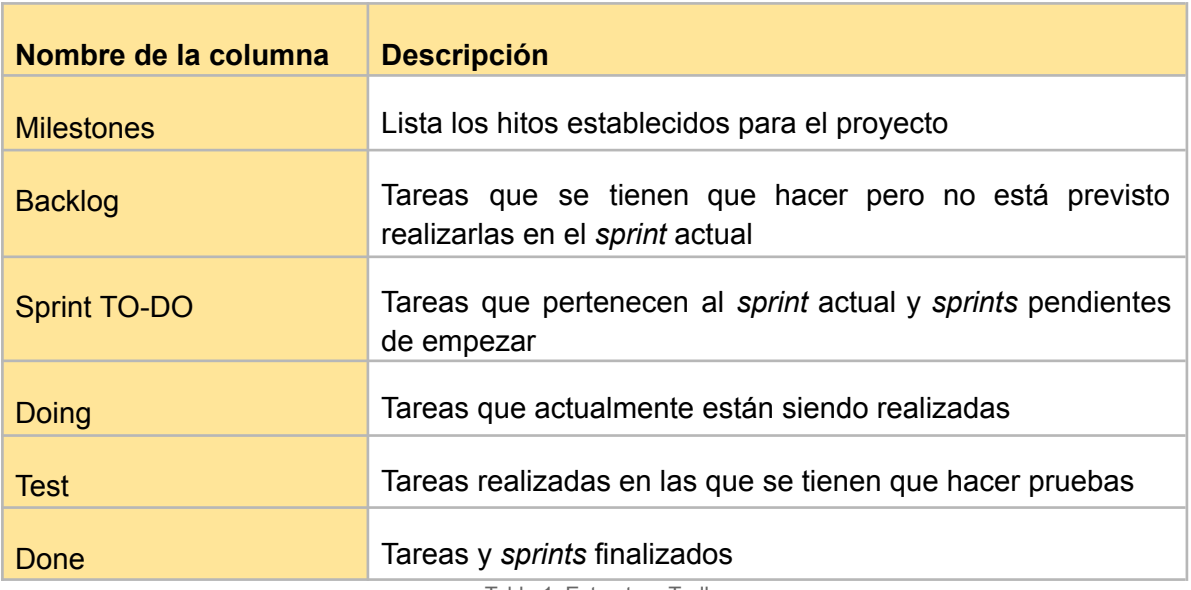

Tabla 1: Estructura Trello

# <span id="page-22-1"></span><span id="page-22-0"></span>**1.5.3 Hitos**

Los hitos representan características del prototipo que se consideran esenciales para alcanzar los objetivos. La siguiente tabla muestra los hitos definidos para el proyecto y una descripción breve de cada uno de ellos.

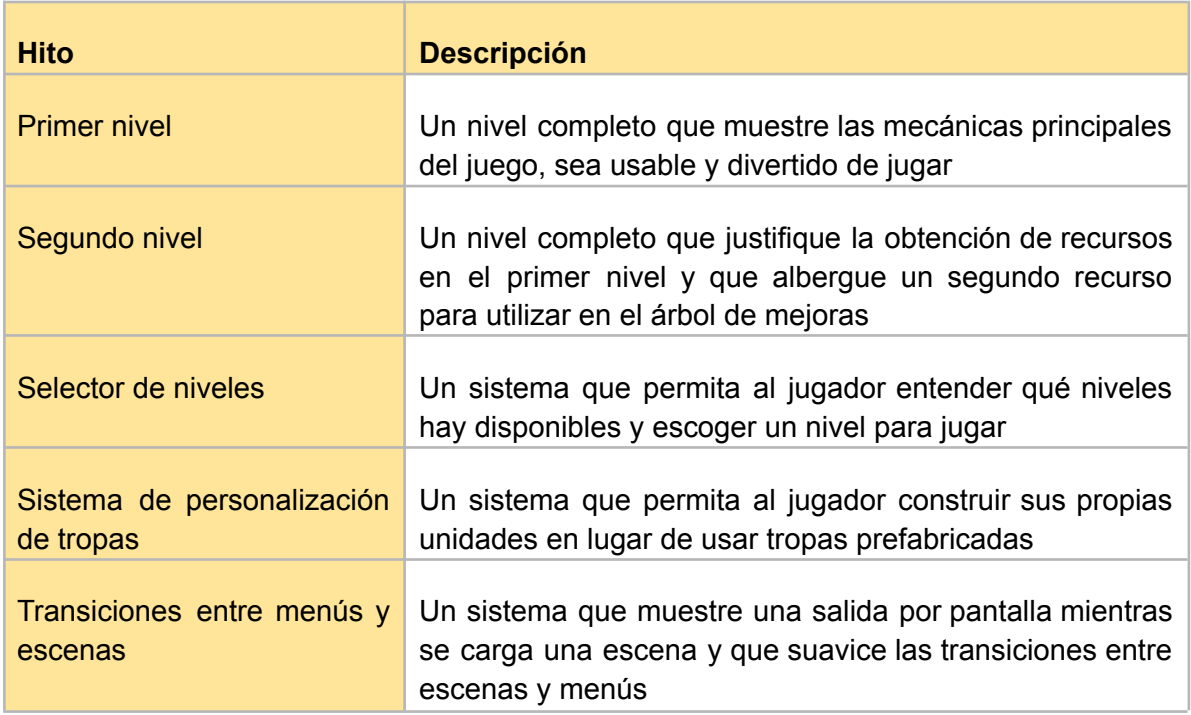

#### Tabla 2: Hitos

#### <span id="page-23-3"></span><span id="page-23-0"></span>**1.5.4 Fechas clave**

La planificación del desarrollo se divide en 3 *sprints* cuya duración coincide con las entregas de las PEC. La siguiente tabla muestra las fechas que ocupa cada *sprint* y los hitos principales en los que se trabajarán.

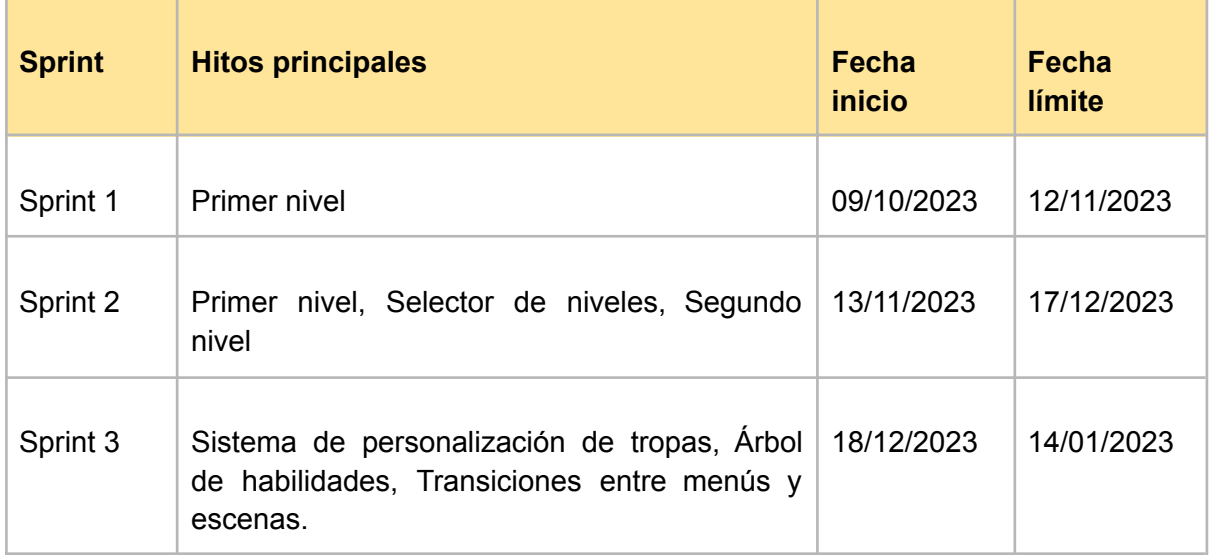

Tabla 3: Fechas clave

#### <span id="page-23-4"></span><span id="page-23-1"></span>**1.6 Presupuesto**

#### <span id="page-23-2"></span>**1.6.1 Presupuesto del prototipo**

La mayoría de hardware y software adquiridos de forma específica para la realización del proyecto son gratuitos o tienen un bajo coste. Además, el único trabajador del proyecto es el autor, para el cual se establece un coste por hora de trabajo de 20€ y una estimación de dedicación de 160 horas (10 horas semanales durante 16 semanas).

La siguiente tabla resume el presupuesto del prototipo:

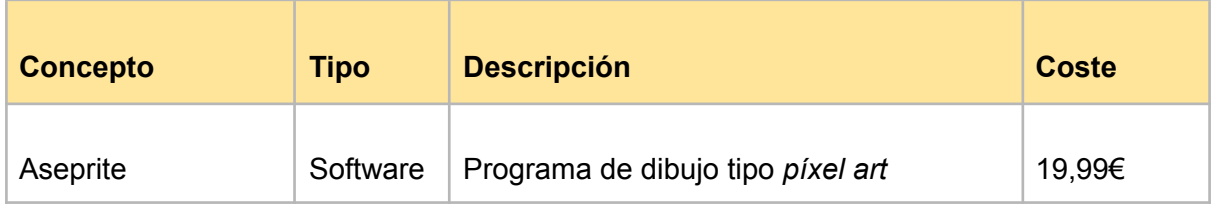

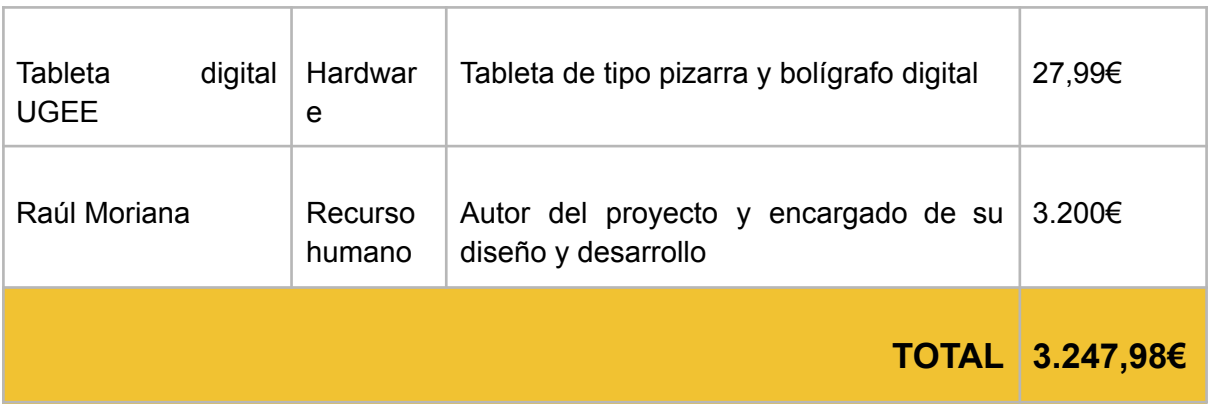

Tabla 4: Presupuesto del prototipo

### <span id="page-24-1"></span><span id="page-24-0"></span>**1.6.2 Presupuesto del juego completo**

Para realizar el juego completo sería necesario contratar más personal y obtener equipamiento extra. También sería más interesante adquirir la versión de pago del software Unity para aprovechar las ventajas que ofrece.

Para estimar el coste del juego completo se realizan las siguientes suposiciones:

- Equipo formado por dos programadores y dos artistas a jornada completa.
- Duración del desarrollo: 2 años (1.700 horas de trabajo por persona y año)
- El coste por hora de cada trabajador es de 20€
- Se adquieren dos licencias del software Unity Pro [1]
- Todos los trabajadores hacen su jornada en remoto y con su propio equipamiento
- Se contrata a una empresa externa para el control de calidad
- Se llega a un acuerdo con un *publisher* que se encarga del marketing y cobra en base a la facturación del juego

La siguiente tabla resume el presupuesto que tendría el juego completo con las suposiciones anteriores:

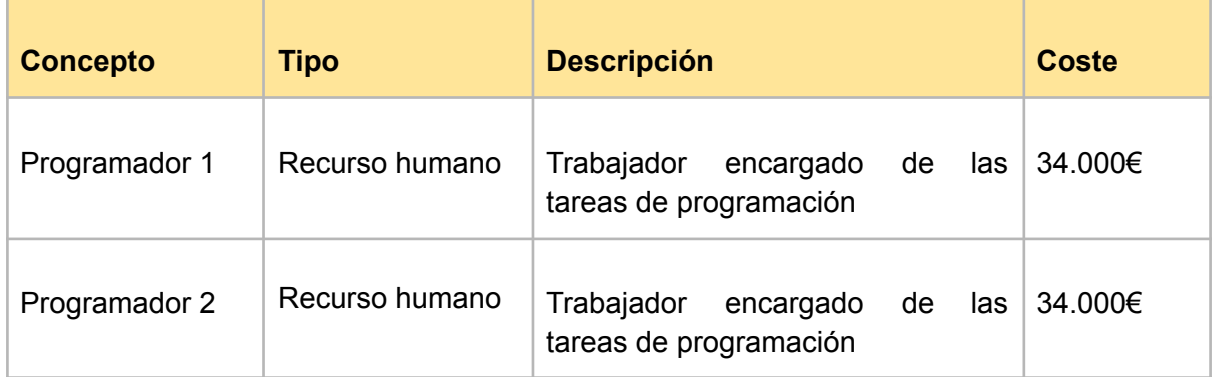

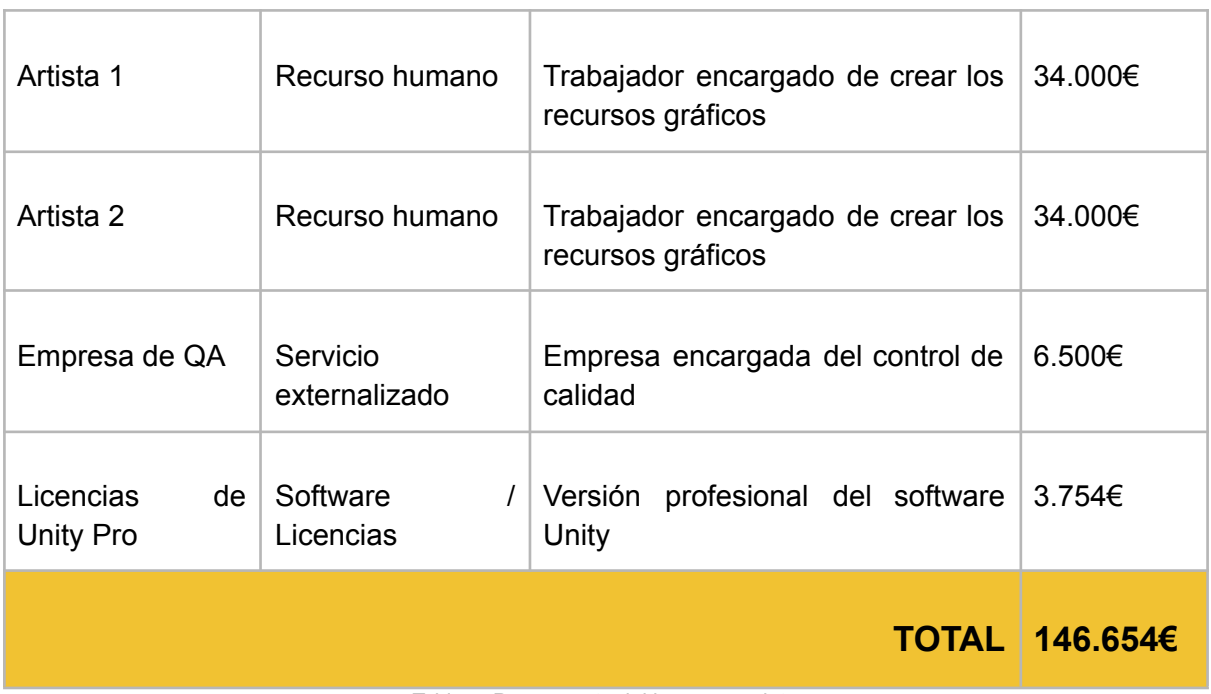

Tabla 5: Presupuesto del juego completo

### <span id="page-25-4"></span><span id="page-25-0"></span>**1.7 Estructura del resto del documento**

A continuación se resume el contenido de los siguientes capítulos y su relación con el trabajo en global.

#### <span id="page-25-1"></span>**1.7.1 Apartado 2: Análisis de mercado**

Como su título indica, en este apartado se busca el encaje que tendría el juego completo en el mundo real. Para ello, se investiga sobre el público objetivo, se analiza la competencia y se establecen las fortalezas y debilidades del producto.

#### <span id="page-25-2"></span>**1.7.2 Apartado 3: Propuesta**

Este apartado define el alcance que tendría el videojuego completo y establece el modelo de negocio y la estrategia de marketing que debería seguirse en caso de ponerlo a la venta al público.

#### <span id="page-25-3"></span>**1.7.3 Apartado 4: Diseño y funcionamiento del juego**

Esta sección describe con detalle todos los aspectos relacionados con el diseño del prototipo. Presenta los recursos gráficos, sonoros, explica las decisiones tomadas y el funcionamiento a nivel de diseño de las diferentes mecánicas de Stellar Journey

#### <span id="page-26-0"></span>**1.7.4 Apartado 5: Implementación**

Este apartado complementa el anterior, con la diferencia de que se pone el foco en el apartado más técnico del proyecto. Se pueden encontrar definiciones de todos los elementos que se encuentran en el juego, la estructura general del código y una explicación detallada del funcionamiento de la inteligencia artificial que gestiona a los enemigos.

#### <span id="page-26-1"></span>**1.7.5 Apartado 6: Demostración**

En esta sección figuran las instrucciones de descarga y ejecución del juego, además de un pequeño manual de usuario que explica los controles del juego y cómo jugar.

#### <span id="page-26-2"></span>**1.7.6 Apartado 7: Conclusiones y líneas de futuro**

El último apartado de la memoria contiene las conclusiones personales del autor del proyecto y sus planes de futuro en relación con el juego.

# <span id="page-27-0"></span>**2. Análisis de mercado**

## <span id="page-27-1"></span>**2.1 Público objetivo y perfiles de usuario**

## <span id="page-27-2"></span>**2.1.1 Público objetivo**

Algunas características definidas en el punto anterior sirven como indicativo del público al que va dirigido el juego. Para empezar, de cara a definir el rango de edad, hay que tener en cuenta el género o géneros principales del juego, si tiene un enfoque más casual o más hardcore, las plataformas en las que se lanzará (PC en el caso de Stellar Journey), el precio y -con una importancia menor-, el estilo gráfico utilizado.

En Stellar Journey, todos estos factores apuntan a un rango de edad bastante concreto. En base a la información del artículo "Industry Results: Genre and Platform [Preferences](https://gametree.me/blog/global-gamer-insights-report/) (Age & [Gender\)](https://gametree.me/blog/global-gamer-insights-report/)" [2], se puede observar que los jugadores de tienen entre 23 y 52 años prefieren de media juegos de estrategia (entre otros géneros) respecto a jugadores más mayores o más jóvenes. A su vez, también destaca en estos grupos la preferencia de jugar juegos casuales (en el estudio se incluye como género).

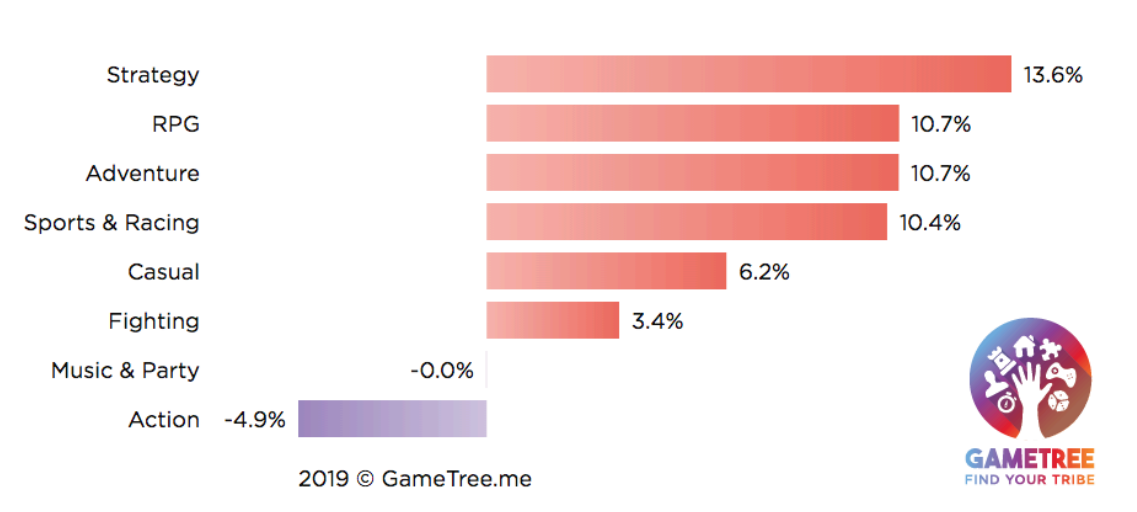

#### **GENRES: 33-42**

**Age Group Preferences** 

Figura 6: Preferencias de género de jugadores con 33-42 años

<span id="page-28-1"></span>El mismo artículo ofrece datos sobre plataformas que denotan que a partir de los 18 años los jugadores prefieren jugar en el ordenador o en consolas que en el móvil. Por otro lado, hay que tener en cuenta que se utiliza estilo *píxel art*, el cual tiene su origen en videojuegos más antiguos, por lo que presenta más popularidad en jugadores con más edad que en los más jóvenes.

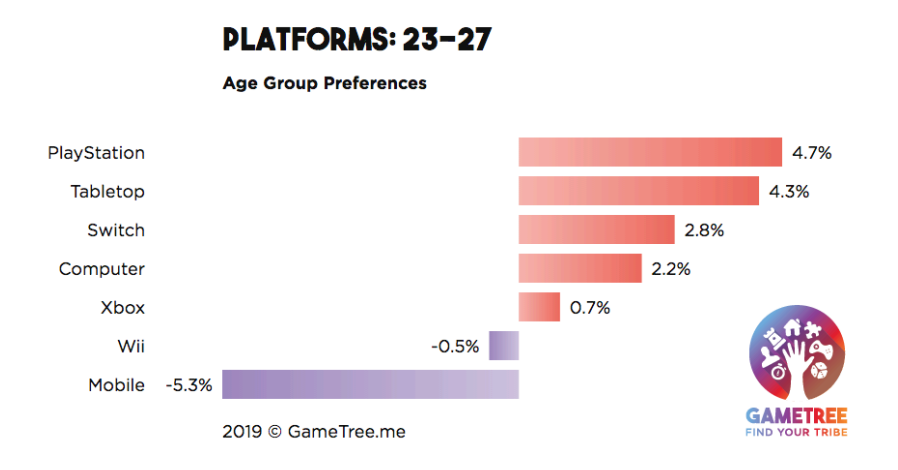

Figura 7: Preferencias de plataformas de jugadores con 23-27 años

<span id="page-28-2"></span>En cuanto al género del jugador, el mismo artículo mencionado y otros como ["Beyond](https://quanticfoundry.com/2017/01/19/female-gamers-by-genre/) 50/50: Breaking Down The [Percentage](https://quanticfoundry.com/2017/01/19/female-gamers-by-genre/) of Female Gamers by Genre" [3] denotan que las mujeres no están muy interesadas en juegos de estrategia como el que se plantea. Se podría justificar la inclusión del público femenido en relación a la parte "casual" del juego, pero no serían en ningún caso el *target* principal.

En resumen, el público objetivo de Stellar Journey son hombres de entre 23 y 52 años que suelen utilizar el ordenador para jugar a videojuegos y que están interesados en el género de estrategia.

#### <span id="page-28-0"></span>**2.1.2 Perfiles de usuario**

Para hablar de perfiles de usuario, se utiliza como base teórica el artículo "The 4 [Gamer](https://personality-psychology.com/gamer-profiles-and-personality/) Profiles and [Personality:](https://personality-psychology.com/gamer-profiles-and-personality/) The Socialite, Explorer, Achiever, Killer" [4]. Este artículo resume el estudio del profesor Richard Bartle, el cual propone 4 perfiles de jugador diferenciados: social, explorador, completista, y asesino (este último en referencia al tipo de jugador que busca una reputación siendo el nº1 en juegos multijugador).

En relación a Stellar Journey, los perfiles de explorador y completista encajan bastante bien, mientras que los de social y asesino no encajan en absoluto.

- Explorador: Le gusta experimentar, explorar a su ritmo, encontrar secretos, etc. Aunque el videojuego propuesto no es un juego de exploración como tal, sí que tiene cabida a introducir secretos y explorar un nivel. También hay que tener en cuenta que una forma de exploración es encontrar la forma de ejecutar mejor un nivel o investigar la eficacia de ciertas combinaciones de tropas.
- Completista: Le gusta obtener medallas, cumplir objetivos, logros, etc. Stellar Journey, como no puede ser de otra forma, cuenta con objetivos, desbloqueables y otros elementos similares que sin duda pueden atraer a este tipo de jugador.

En conclusión, el perfil de los jugadores se centra en personas interesadas en la exploración (con el enfoque aportado en la descripción anterior) y el cumplimiento de objetivos y logros.

#### <span id="page-29-0"></span>**2.2 Estudio de la competencia**

Para hacer el estudio de la competencia se ha realizado una búsqueda exhaustiva en dos de las principales plataformas de venta de juegos de ordenador:

- Steam: Es el portal de venta de videojuegos en formato digital más grande y popular del mundo, por lo que se considera esencial estudiar la competencia existente en esta plataforma.
- itch.io: Es un sitio web muy conocido que se especializa en la venta de juegos *indie* (de bajo presupuesto), además de *assets* y otros productos como cómics o libros relacionados con los videojuegos.

Ambas plataformas permiten hacer búsquedas en base a uno o varios géneros y mediante la aplicación de filtros basados en etiquetas. Para realizar las búsquedas se han utilizado diferentes combinaciones de etiquetas como las que se listan a continuación:

"2D", "Pixel Art", "Real Time Strategy", "Singleplayer", "Tower Defense", "Space", "Strategy", etc.

También se han aplicado filtros de precio para encontrar productos con un precio de entre 5 y 20€ con el fin de encontrar proyectos con una inversión similar a la que puede tener Stellar Journey.

El resultado de la búsqueda ha arrojado un total de 3 títulos que se asemejan lo suficiente a lo que se espera que sea Stellar Journey como para considerarlos competencia directa. Para cada uno de ellos, se adjunta a continuación una tabla con la información básica del producto y sus puntos fuertes y débiles.

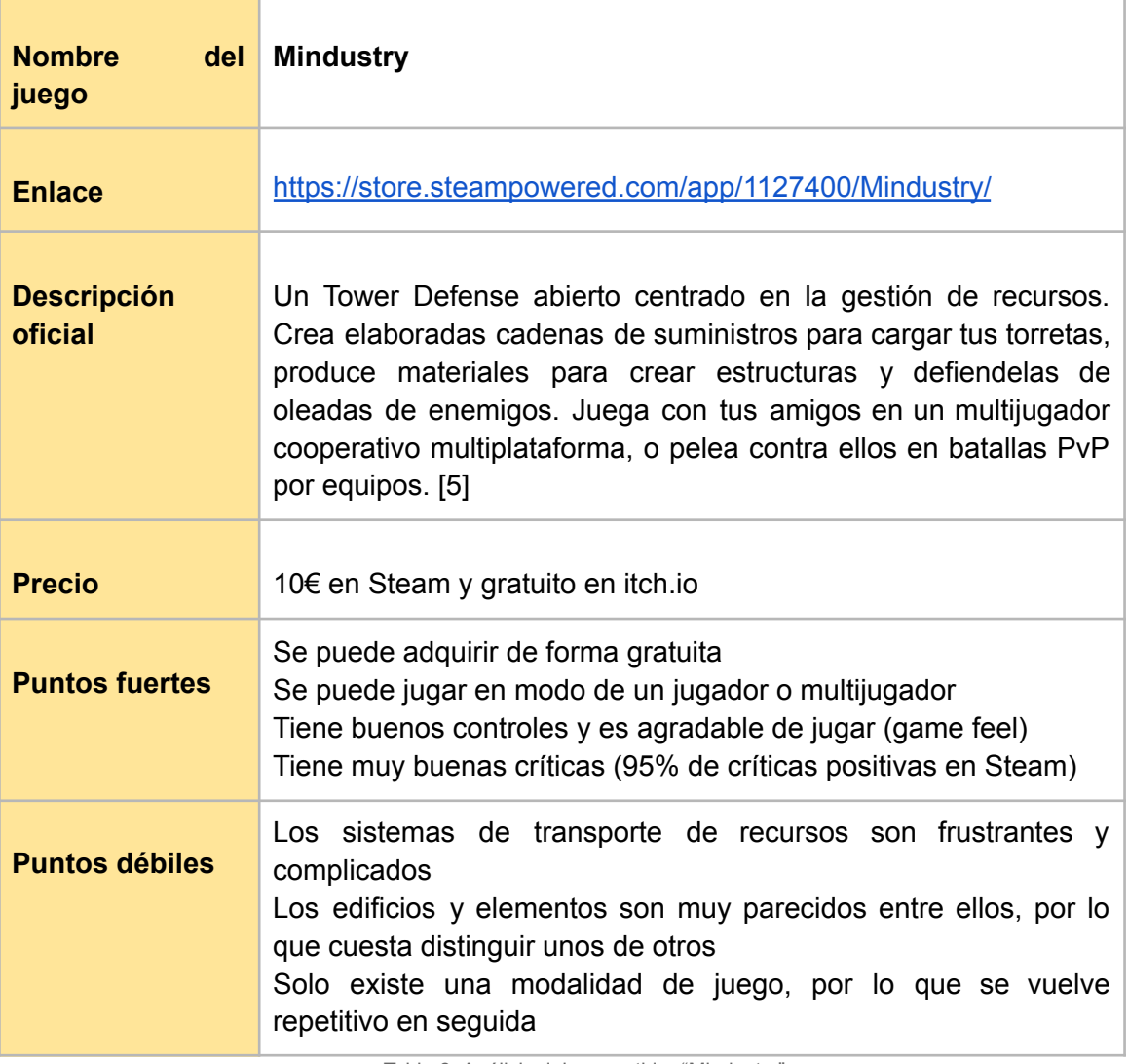

<span id="page-30-0"></span>Tabla 6: Análisis del competidor "Mindustry"

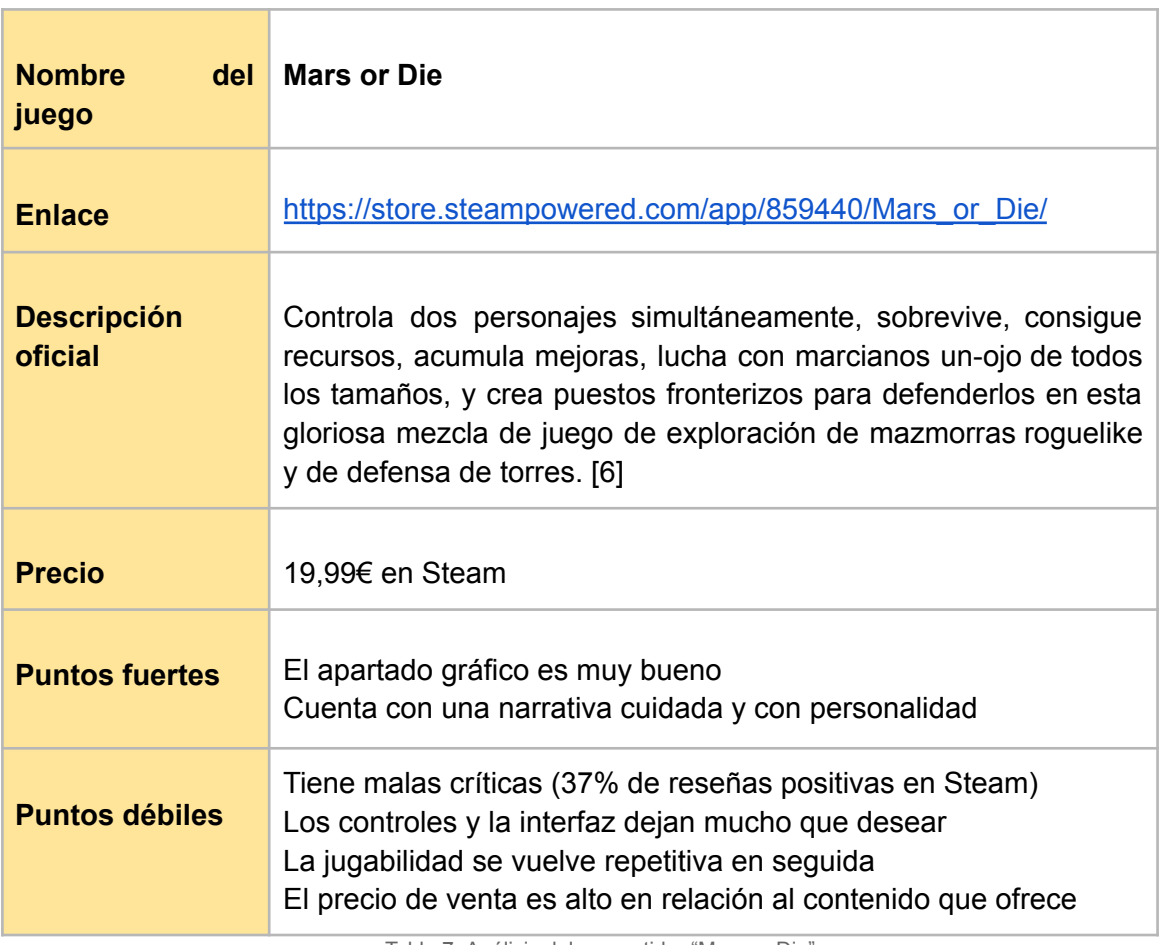

Tabla 7: Análisis del competidor "Mars or Die"

<span id="page-31-0"></span>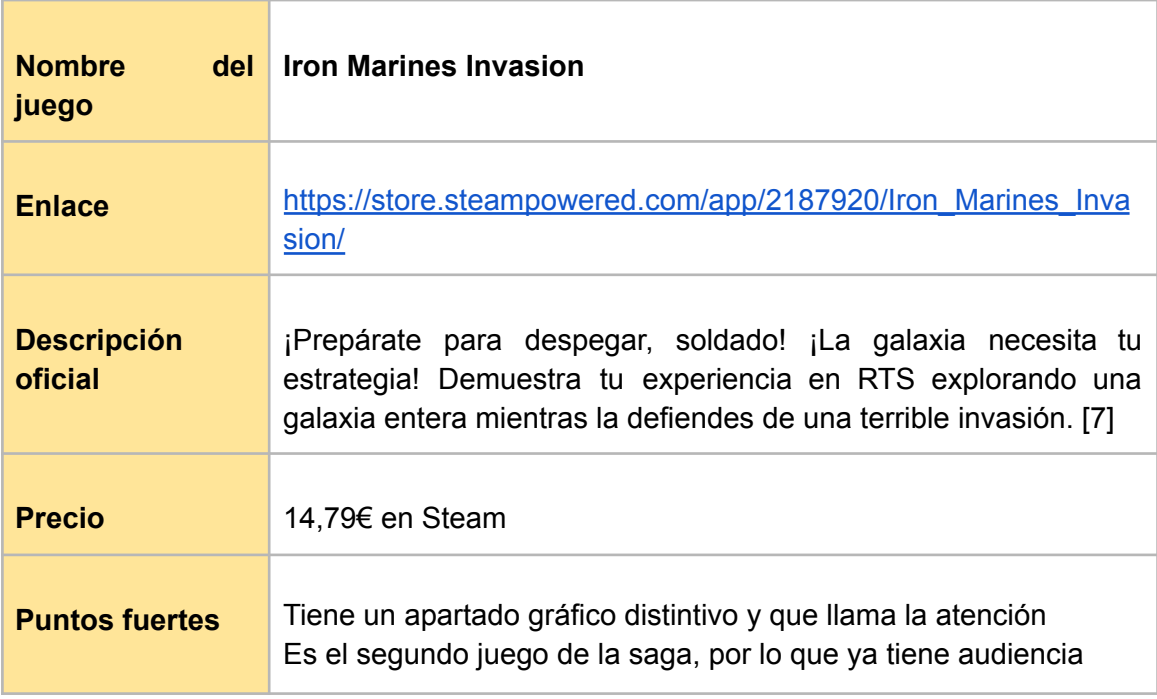

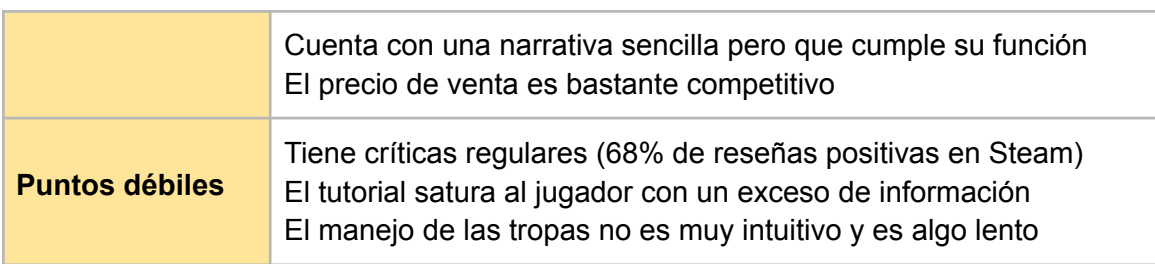

Tabla 8: Análisis del competidor "Iron Marines Invasion"

<span id="page-32-1"></span>En conclusión, se considera el juego "Mindustry" como el mayor competidor, debido a que se puede obtener de forma gratuita, se asemeja bastante a lo que pretende ser Stellar Journey y tiene una aceptación muy buena por parte de la comunidad.

# <span id="page-32-0"></span>**2.3 Análisis DAFO**

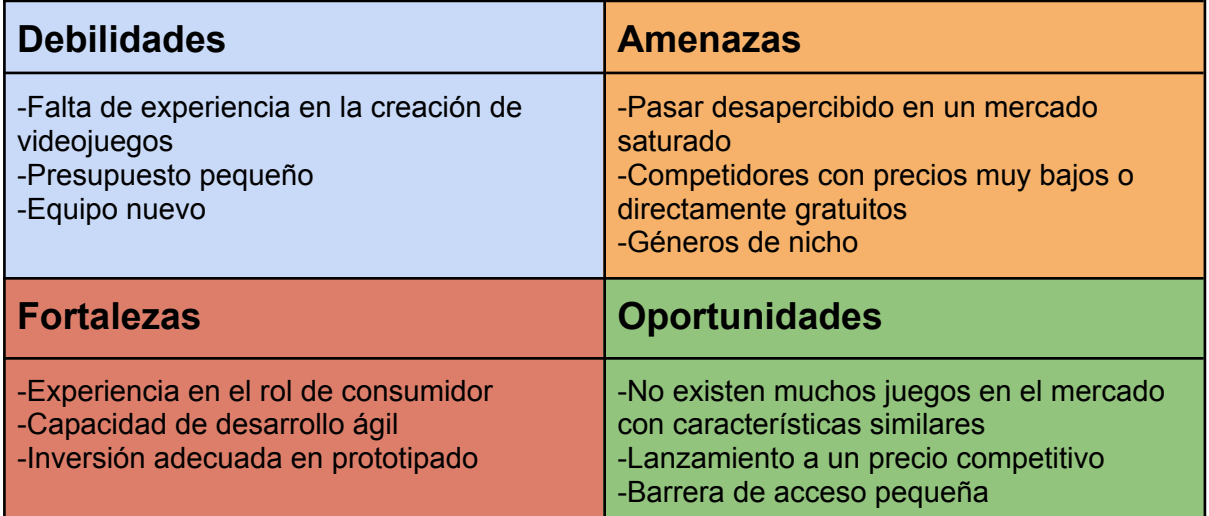

<span id="page-32-2"></span>Tabla 9: Análisis "DAFO"

# <span id="page-33-0"></span>**3. Propuesta**

### <span id="page-33-1"></span>**3.1 Objetivos y especificaciones del producto final**

El objetivo que tiene el producto final es proporcionar una experiencia de al menos 15 horas de entretenimiento de calidad. Además, se considera fundamental que el juego esté lo suficientemente optimizado como para que se pueda jugar en ordenadores de gama baja-media, con la finalidad de que el público más casual que no dispone de un equipo de gama alta pueda adquirir y disfrutar el juego.

Para lograr estos objetivos se estima que el producto final debe contar con las siguientes especificaciones mínimas:

- Un mínimo de 20 niveles rejugables
- Un mínimo de 4 planetas, cada uno con su temática y con alguna mecánica diferencial que esté presente en todos sus niveles
- Unos requisitos de hardware que permitan jugar con ordenadores de gama baja-media (en el mejor de los casos, sin tarjetas gráficas dedicadas)
- Un sistema de personalización de tropas con un mínimo de 5 componentes por parte (lo que permitiría crear un total 125 tropas diferentes)
- Un árbol de mejoras completo y coherente con la duración estimada del juego

## <span id="page-33-2"></span>**3.2 Modelo de negocio**

Es muy difícil predecir el resultado económico que se va a obtener del lanzamiento de un videojuego, pero este hecho no implica que se pueda plantear un proyecto sin realizar unas estimaciones de ventas.

## <span id="page-33-3"></span>**3.2.1 Estrategia de venta**

El juego saldrá a la venta solo en formato digital y la única plataforma en la que el juego se va a lanzar de forma inicial es el PC. Esto abarata el desarrollo y permite analizar la recepción y las ventas antes de invertir más tiempo y dinero en preparar el lanzamiento en consolas de videojuegos y/o móviles.

En cuanto a los portales de venta, con tal de alcanzar más visibilidad, el juego se subirá a los 4 portales de venta más importantes de juegos de ordenador: Steam, Epic Games Store, Itch.io y GOG.com.

Cada uno de estos portales tiene sus ventajas e inconvenientes, los cuales se resumen a continuación.

- Steam
	- Pros: Es la plataforma más popular del mercado
	- Contras: La comisión por venta es muy alta (30%)
- **Epic Games Store** 
	- Pros: La comisión por venta es menor que en Steam (12%)
	- Contras: Tiene muchos menos usuarios que Steam
- ltch.io
	- Pros: La comisión por venta es muy baja (10%)
	- Contras: Se compite contra juegos gratuitos
- GOG.com
	- Pros: Es una plataforma popular entre jugadores que no quiere utilizar DRM (necesidad de instalar un cliente intermedio para jugar)
	- Contras: La comisión por venta es muy alta (30%)

## <span id="page-34-0"></span>**3.2.2 Viabilidad económica**

En este apartado se muestra un cálculo general de cuantas copias tiene que vender el juego para cubrir gastos y para obtener ciertas cantidades de beneficios netos. Para ello, se utilizan los siguientes datos y suposiciones:

- El coste del juego es el estimado en el apartado de presupuesto, el cual asciende a 146.654€
- El juego se pone a la venta a 10€
- Se establece una comisión media del portal de ventas del 20%
- Se establece una comisión del *publisher* del 40% por venta
- Se establece un pago de impuestos del 30% por venta

Con esta información, se obtiene un beneficio neto por copia vendida de 3,36€ (ya que los impuestos se aplican después de la comisión).

La siguiente tabla resume las copias necesarias para cubrir gastos y para alcanzar los 'hitos' económicos establecidos.

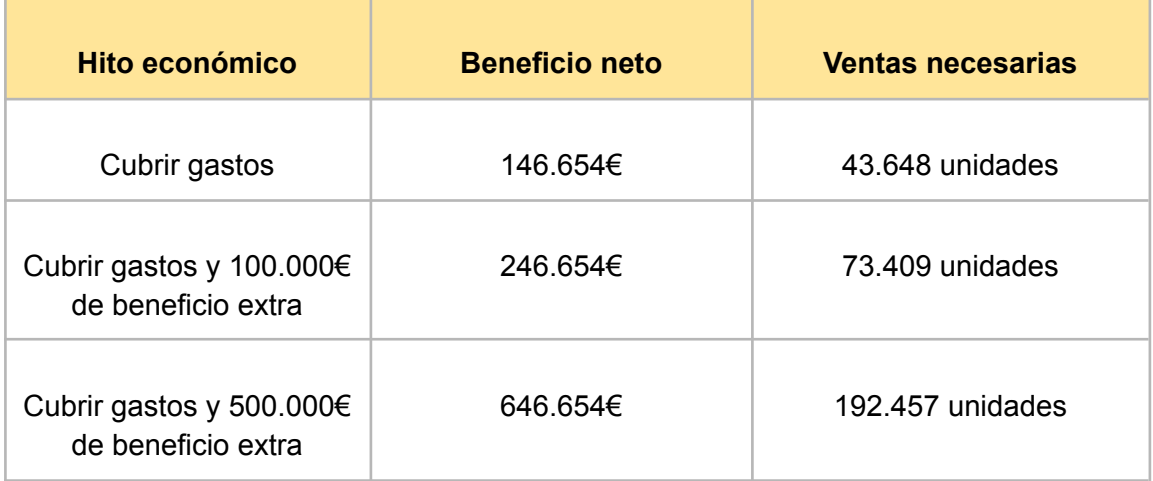

Tabla 10: Escenarios económicos

<span id="page-35-2"></span>En conclusión, con los datos propuestos, el proyecto se podría considerar un éxito si se acerca o supera las 50.000 copias vendidas, mientras que en caso contrario su realización comportaría pérdidas económicas o como mucho serviría para cubrir los gastos de desarrollo. A su vez, el juego tendría que vender unas 200.000 copias para considerarse un gran éxito.

#### <span id="page-35-0"></span>**3.3 Estrategia de marketing**

#### <span id="page-35-1"></span>**3.3.1 Branding**

Crear una estrategia de branding efectiva que permita conectar con la audiencia y construir una identidad de marca sólida es una de las funciones más importantes del marketing. Para ello, se centra el trabajo en los siguientes puntos:

- Definir la temática y el estilo de la marca para que represente correctamente el tipo de experiencia que se ofrece. Stellar Journey es una aventura espacial desenfadada sin una narrativa que ocupe una posición central en el juego, por lo que el estilo de la marca debe relacionarse bien con lo que evoca el espacio exterior, la exploración y lo desconocido, pero de una forma más bien superficial.
- Crear un buen logotipo que refleje la experiencia del juego. Al igual que la marca, el logotipo debe diferenciarse de la competencia y ayudar a crear esa imagen propia.
Para obtener un ejemplo, se ha utilizado la herramienta de generación de imágenes con IA del portal web "Canva".

Con el texto "*Logo en píxel art para un videojuego llamado "Stellar Journey" futurista basado en la exploración y la obtención de recursos en el espacio exterior"* se han obtenido un par de resultados bastante interesantes:

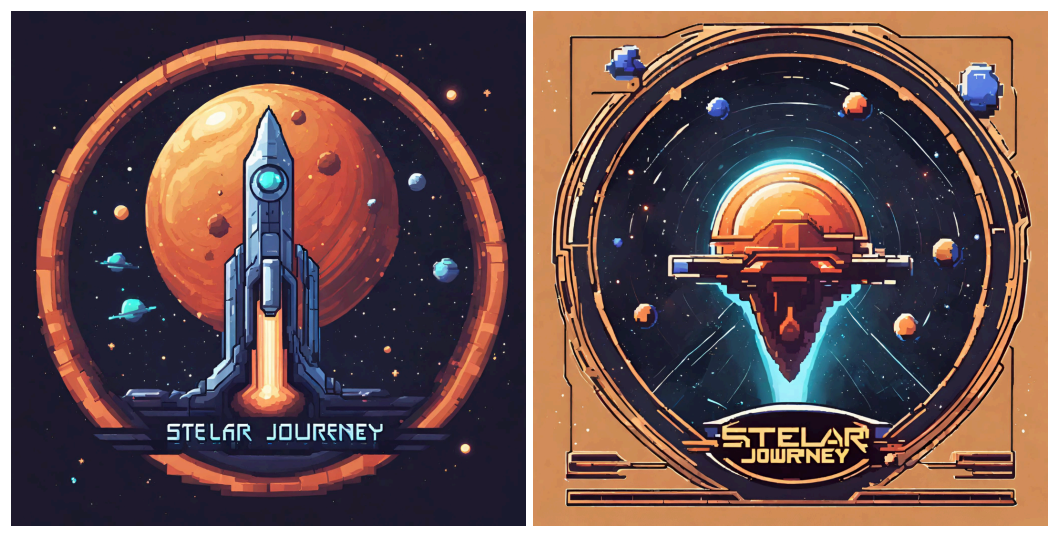

Figura 8: Imágenes generadas con IA como representación del logotipo

Como se puede observar, el nombre del juego no está bien escrito y sería necesario trabajar un poco el recurso, pero como representación de lo que podría ser el logo se considera adecuada.

- Desarrollar una presencia en redes sociales. Para dar a conocer el juego, es imprescindible tener presencia en las principales redes sociales. En el caso de Stellar Journey, se crearán perfiles en Twitter, Instagram y Youtube en los cuales se subirá el siguiente tipo de contenido:
	- Vídeos con contenido del juego
	- Imágenes del juego
	- Anuncios
	- Memes y contenido creado por otras personas relacionado con el juego
- Crear y posicionar una *landing page*. Este recurso no es difícil de obtener y puede servir de punto de información y redirección a los portales de venta, además de ayudar a aparecer en las primeras posiciones de las búsquedas relacionadas en Google.

## **3.3.2 Plan de promoción**

Tan pronto como se disponga de una demo que se pueda enseñar al público, hay que lanzar un plan de promoción que genere expectación a través de diversos canales, para así conseguir que se hable del juego y vaya ganando popularidad incluso antes de su lanzamiento. Se proponen las siguientes acciones:

- Participar en eventos y ferias de videojuegos: Estos eventos ofrecen una buena exposición ante posibles jugadores a la vez que permiten establecer contactos y nuevas relaciones con personas y empresas del sector.
- Ofrecer contenido exclusivo: En este apartado se pueden incluir sorteos, accesos anticipados, merchandising y otro contenido que aumente las interacciones con el juego.
- Contratar a influencers: Existen muchos youtubers y streamers que se dedican a jugar a videojuegos y realizan promociones a cambio de dinero. Parte del público de estos creadores de contenido forman parte del target del videojuego y se puede llegar a ellos a través de una promoción pagada.

## **3.3.3 Política de precios**

Tal y como se ha mencionado en el apartado de viabilidad económica, en base al contenido final que se estima que tendrá el juego, se decide poner a un precio de salida de 10€ en los portales de venta que se comentaron en el apartado de estrategia de venta.

Generalmente la curva de ventas de un videojuego que no es multijugador alcanza su pico en la semana del lanzamiento, tras lo cual baja bruscamente y se estabiliza en un punto que depende del tipo de juego, su popularidad, la publicidad realizada, etc. [9] La mayoría de juegos ven muy reducido su número de ventas a los pocos meses de ser lanzados, por lo que empiezan a ofrecer rebajas a los pocos meses que en algunos casos se vuelven muy agresivas (superiores al 50% del precio original).

En Stellar Journey, si la curva de ventas es la esperada, también se ofrecerán rebajas una vez el juego esté vendiendo muy poco, pero éstas serán de un 10% o un 15% como máximo. El objetivo es no reducir el precio del juego demasiado pronto y así dejar la puerta abierta a nuevas actualizaciones y promociones que no se tengan que desestimar debido al bajo precio del juego.

Finalmente, añadir que si el juego mantiene un ritmo de ventas estable a lo largo de los meses se consideraría la opción de establecer una política de cero ofertas con la finalidad de evitar que los posibles jugadores esperen a que el juego esté más barato o no lo compren por miedo a sentir que están pagando de más.

# **4. Diseño y funcionamiento del juego**

# **4.1 Arquitectura**

## **4.1.1 Entorno**

Tal y como se planteó en la planificación, el motor escogido para hacer el prototipo es Unity**.** En concreto, se ha escogido la versión 2022.3.12f1, debido a que era la versión más nueva con *long term support* (LTS) en el momento de crear el proyecto, factor que puede ser importante si éste se alarga en el tiempo.

Los motivos de la elección están descritos en el apartado 1.4.2, pero se añaden también aquí por compleción:

- Se dispone de experiencia previa trabajando con este motor
- Existe una gran cantidad de documentación y foros que permiten solucionar dudas y problemas de forma autónoma
- Actualmente es el motor más utilizado para prototipos
- Actualmente es el motor más utilizado por empresas pequeñas y medianas

# **4.1.2 Aplicaciones utilizadas**

- Unity: Aplicación que proporciona todos los sistemas necesarios y comunes en todos los juegos (motor de videojuegos) para facilitar la creación de prototipos y videojuegos. También ofrece una interfaz gráfica y un conjunto de herramientas y funciones que simplifican la creación de juegos.
- Microsoft Visual Studio Community 2022: Entorno de desarrollo integrado de Microsoft gratuito y que permite gestionar todos los *scripts* del proyecto de forma efectiva y visualmente atractiva. Además, cuenta con soporte para proyectos de Unity, lo que permite autocompletar líneas de código, recibir sugerencias de mejora y optimización y depurar el código.
- Aseprite: Programa para la creación y el tratamiento de recursos gráficos en *píxel art*. Su precio es asequible (20€) y proporciona herramientas para crear *sprites* y animaciones de forma sencilla e intuitiva. Todos los *assets* del juego se han creado con este programa.

● GitKraken: Aplicación gratuita que facilita la gestión de repositorios mediante una interfaz gráfica. Se ha utilizado junto a GitHub para el control de versiones.

## **4.1.3 Extensiones**

- NavMeshPlus [10]: Esta extensión o *plugin* sirve para adaptar el sistema de navegación y *pathfinding* de Unity (el conjunto de paquetes "*AI Navigation*") a un entorno en 2D. Proporciona algunos componentes y *gizmos* que permiten crear y configurar zonas de navegación en un entorno 2D tal y como si fuera en 3D. La extensión se puede descargar de forma gratuita desde GitHub. El autor oficial es 'h8man' y tiene una licencia de tipo MIT (software libre).
- Cinemachine [11]: Esta herramienta ofrece funcionalidades con el objetivo de facilitar la gestión de las cámaras y las cinemáticas en los videojuegos. Se ha utilizado para configurar todas las cámaras que hay en el juego. Actualmente la ofrece Unity de forma gratuita desde su gestor de paquetes.

## **4.2 Recursos gráficos**

Todos los recursos gráficos del juego han sido creados por el autor del proyecto. Tal y como se mencionó en el apartado 1.4.3, se ha utilizado un estilo de arte píxel con una perspectiva *Top-down*.

El tamaño base de los *sprites* es de 16x16 píxeles. Es lo que ocupa un recuadro en el terreno, una unidad del jugador o un enemigo. En los gráficos más grandes, se han utilizado múltiplos de 16, mientras que en los más pequeños (por ejemplo, el proyectil) se ha utilizado un tamaño de 8x8.

En relación al formato, dado que la mayoría de los *sprites* tienen transparencias, todos ellos están en el formato de imagen "png".

En cuanto al color, se han utilizado diferentes paletas de colores obtenidas en Internet (más detalles en el apartado 4.2.9). Los criterios utilizados para el color también se explican en ese apartado.

## **4.2.1 Terreno**

En un juego estructurado en niveles, como lo es Stellar Journey, es importante poder reutilizar los recursos gráficos cuya finalidad es delimitar la zona de juego y aportar información al jugador sobre las características del escenario, ya que éstas serán similares en todos los niveles y dibujarlos desde cero puede resultar muy poco eficiente.

Por ello, se ha invertido tiempo en obtener un *tileset*. Este recurso permite utilizar las mismas piezas en diferentes niveles sin requerir que la forma y los límites del escenario sean siempre iguales. Para los *tilesets* de Stellar Journey, se han dibujado los siguientes elementos:

- Tres tipos de suelo: navegable y con la posibilidad de desplegar unidades, navegable pero sin la opción de desplegar unidades y no navegable.
- Paredes: delimitan la zona navegable del nivel
- Detalles con finalidad estética

La siguiente figura muestra los gráficos resultantes con los que se han generado los escenarios de ambos niveles. Como se puede observar, el segundo *tileset* es una copia del primero en el que se ha utilizado otra paleta de colores y se han cambiado los detalles.

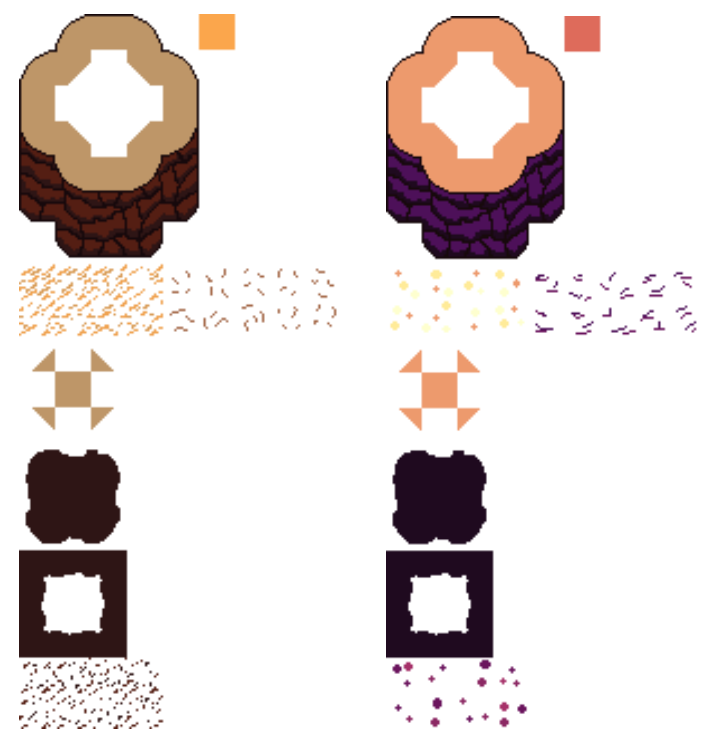

Figura 9: Tileset para los niveles de Stellar Journey

Todas las piezas del *tileset* tienen el mismo tamaño (16x16) y están diseñadas para encajar correctamente y proporcionar libertad creativa a la hora de diseñar el nivel.

#### **4.2.2 Minerales**

El jugador debe tener claro con qué puede interactuar en el nivel. En Stellar Journey, existen dos recursos que el jugador puede recolectar. Para que sea fácil localizarlos, ambos utilizan todos brillantes y tienen un color muy distinto.

#### **4.2.2.1 Astralita**

La astralita está incrustada en los muros y se extrae mediante la perforación de éstos. Los muros con astralita tienen fragmentos azulados de este mineral.

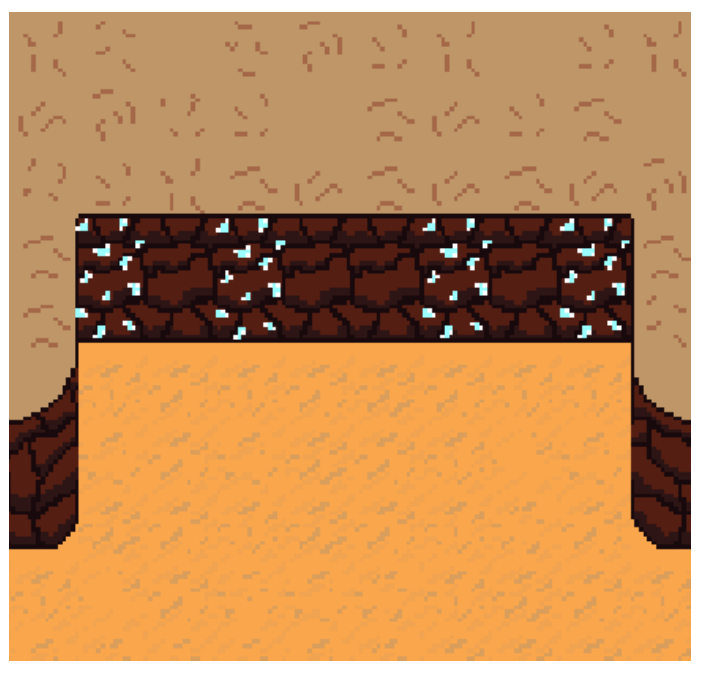

Figura 10: Pared con vetas de astralita

#### **4.2.2.2 Uranio**

El uranio se encuentra bajo la superficie. Hace falta una unidad especial para extraerlo y el proceso es mucho más lento que con la astralita. Se puede distinguir por sus tonos verdosos brillantes y los tonos de la zona dónde se puede extraer.

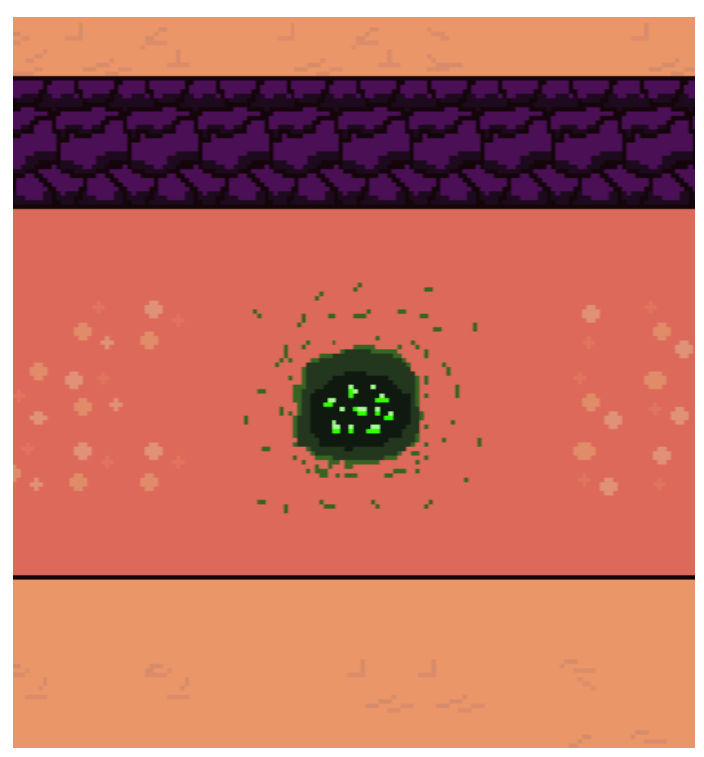

Figura 11: Suelo con una veta de uranio

# **4.2.3 Nave Espacial**

La nave espacial del jugador es la unidad más importante. Almacena los recursos obtenidos y cuando pierde sus puntos de vida, la partida termina. Por este motivo, tiene un tamaño superior (32x48) y unos colores que permiten distinguirla de forma clara.

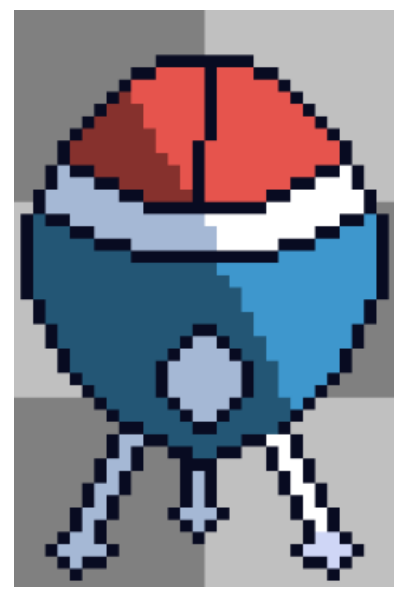

Figura 12: Nave espacial

# **4.2.4 Tropas del jugador**

Al igual que con los recursos, el jugador debe poder visualizar en todo momento las tropas que tiene en juego y saber distinguir las que son de un tipo u otro. Para el prototipo de Stellar Journey, se utilizan tres tropas distintas.

#### **4.2.4.1 Recolector de astralita**

Como su nombre indica, el recolector se encarga de recoger minerales de astralita. Tiene una forma redondeada para denotar que no es una tropa de combate, una rueda que le permite desplazarse y unos tonos amarillos con detalles azules que comparte con las otras tropas del jugador.

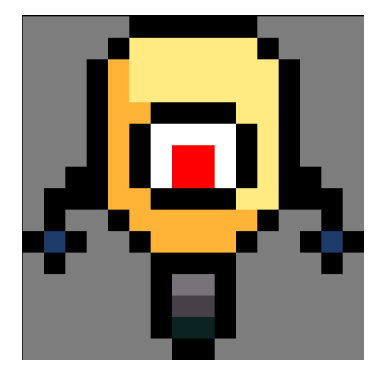

Figura 13: Unidad de recolección de astralita

#### **4.2.4.2 Defensor**

El defensor es una tropa de tipo torreta, es decir, no se puede mover y dispara a los enemigos a su alcance. Tiene una forma triangular para diferenciarse del recolector, pero comparte colores y rasgos para que se entienda que la unidad pertenece al jugador.

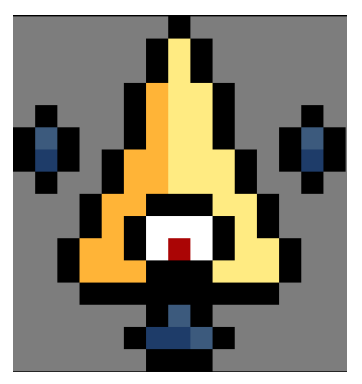

Figura 14: Unidad de combate

#### **4.2.4.3 Recolector de uranio**

Esta unidad se encarga de obtener uranio. Cuenta con un taladro que le permite atravesar la superficie para obtener el mineral y cuatro patas que le permiten sostenerse mientras excava. No puede defenderse ni desplazarse pero es más resistente que el recolector de astralita.

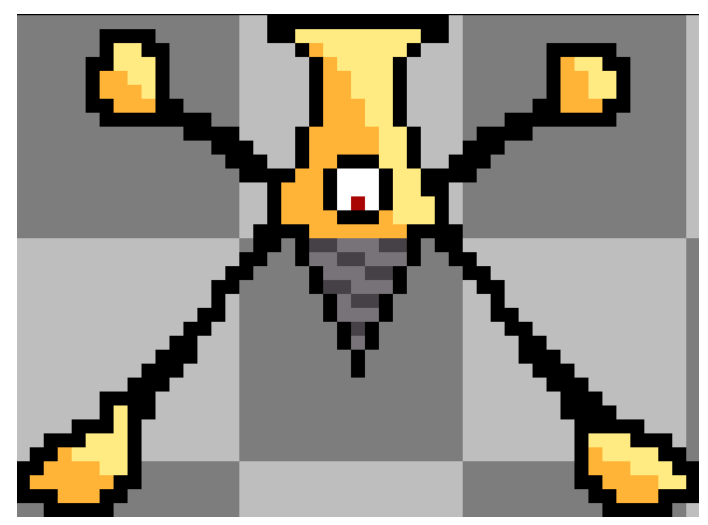

Figura 15: Unidad de recolección de uranio

## **4.2.5 Tropas enemigas**

El prototipo de Stellar Journey cuenta con una única tropa enemiga. Su forma es similar a la de un insecto y cuenta con tonos rojizos para dar a entender que es hostil hacia el jugador. Es una unidad pequeña y débil que puede volverse peligrosa cuando ataca en grupo.

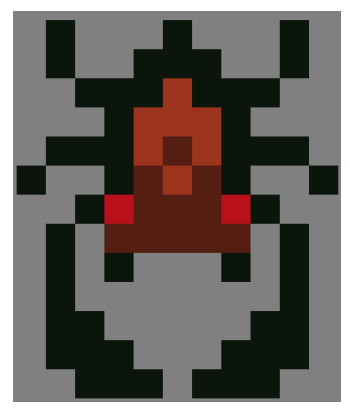

Figura 16: Unidad enemiga

Los enemigos aparecen a través de cuevas situadas en los niveles. Las entradas de las cuevas están hechas por separado de tal forma que encajan en cualquier pared del nivel.

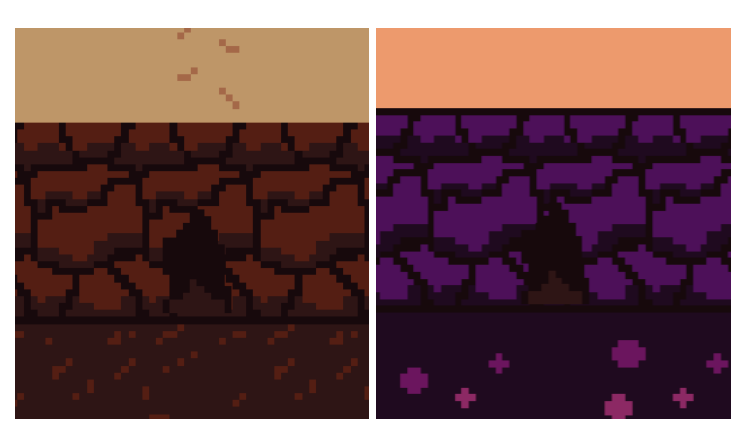

Figura 17: Cuevas de aparición de enemigos

## **4.2.6 Niveles**

Cada nivel está representado por un planeta que puede estar bloqueado o desbloqueado. A su vez, estos planetas están ubicados en un sistema solar. Para cubrir esta funcionalidad se han generado los siguientes gráficos:

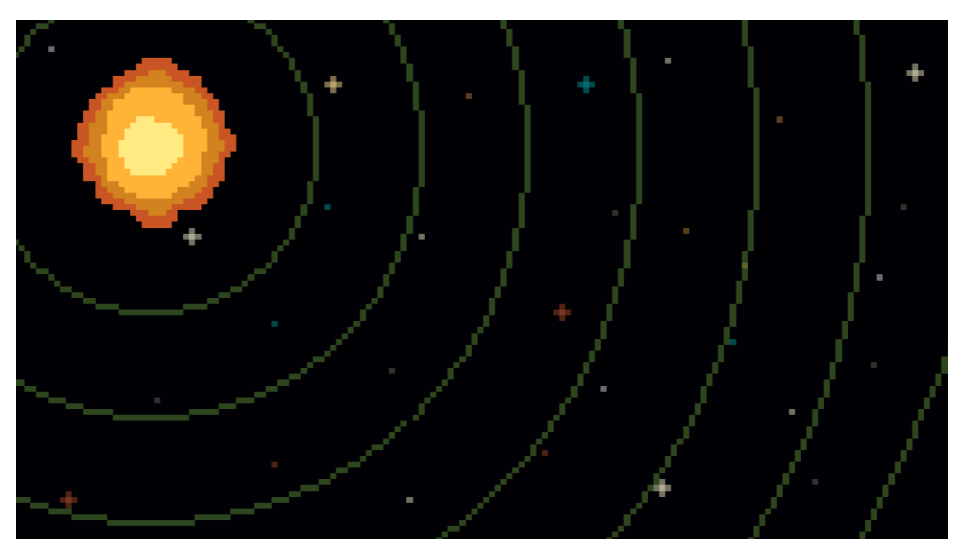

Figura 18: Fondo de la sección de selección de niveles

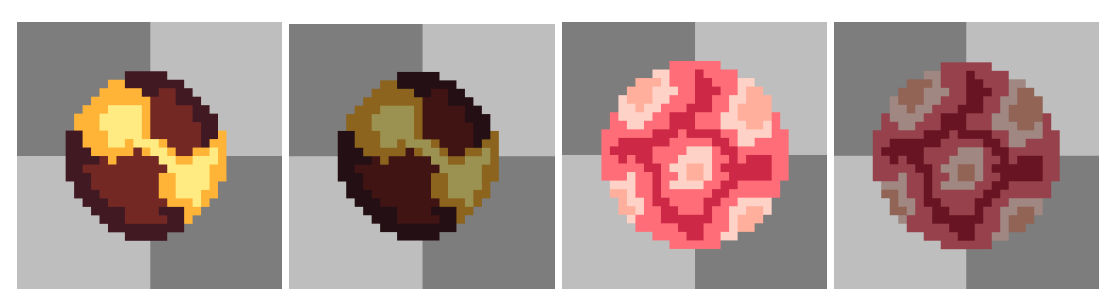

Figura 19: Planetas (niveles)

# **4.2.7 Árbol de mejoras**

Para el árbol de mejoras se han generado un conjunto de recursos que indican el tema de cada mejora, si está activada, desactivada o no está disponible. La siguiente figura muestra los gráficos de una mejora (en este orden).

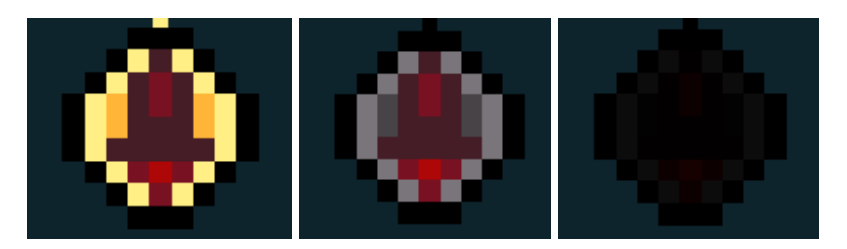

Figura 20: Iconos de mejora

# **4.2.8 Interfaz**

Para la interfaz se han generado un conjunto de paneles, botones e iconos que delimitan las secciones y aportan información al jugador utilizando la menor cantidad de texto posible. También se ha tratado de que ocupe un porcentaje de la pantalla reducido y que ofrezca información sobre los atajos de teclado para que el jugador no los tenga que memorizar.

#### **4.2.8.1 Paneles**

Se han generado diferentes paneles con un diseño similar entre todos ellos pero adaptado a la posición que ocupan en la pantalla.

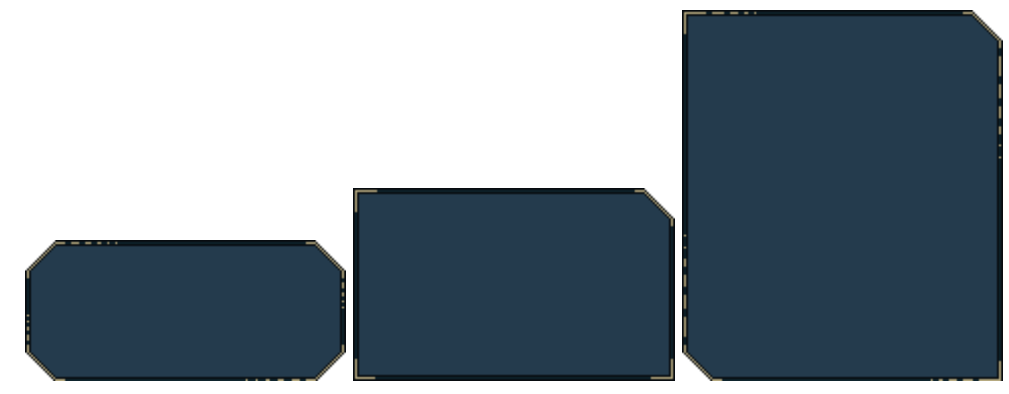

Figura 21: Paneles

#### **4.2.8.2 Botones**

Stellar Journey cuenta con 3 tipos de botones con funciones claramente diferenciadas. Todos ellos cuentan con animaciones de foco activo y pulsación.

#### **Botón de despliegue de tropas**

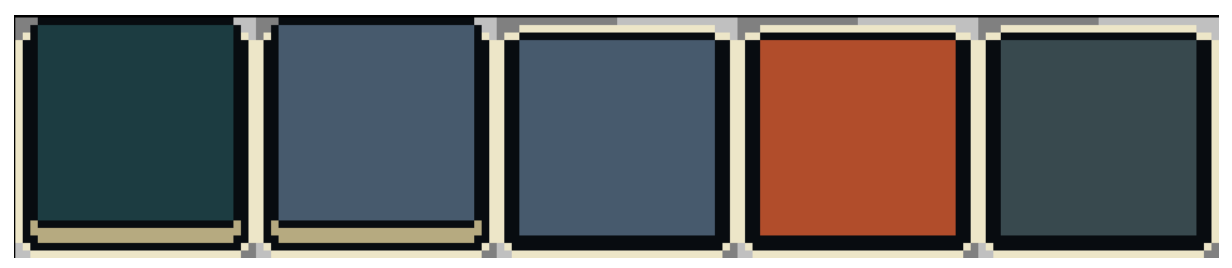

Figura 22: Sprites del botón de despliegue de tropas

#### **Botón de despegue de la nave**

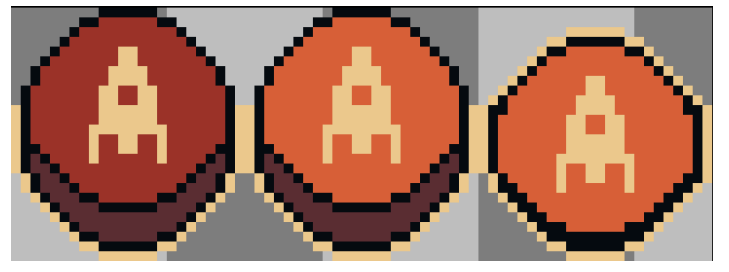

Figura 23: Sprites del botón de despegue de la nave

#### **Botón de propósito general**

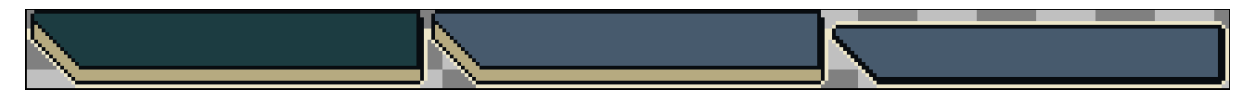

Figura 24: Sprites del botón con propósitos generales

#### **4.2.8.3 Iconos**

Los iconos aportan información de manera visual, evitando la necesidad de añadir algunos textos y proporcionando un aspecto visual más atractivo. Stellar Journey cuenta con varios iconos que representan los diferentes recursos del juego y acompañan gráficamente a algunas acciones.

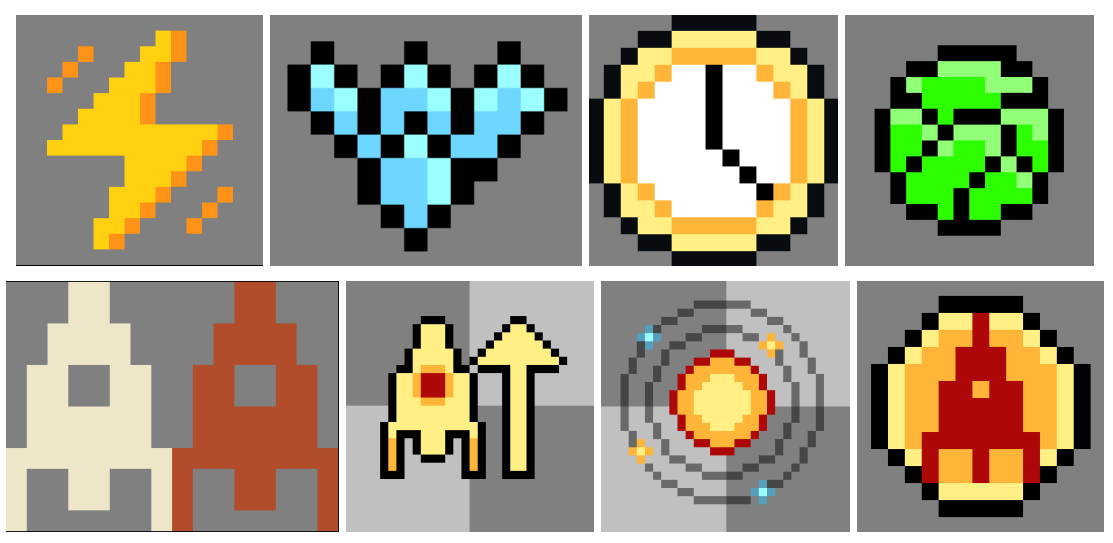

Figura 25: Iconos

# **4.2.9 Paletas de colores**

Tal y como se introdujo en el apartado 4.2, se han utilizado diferentes paletas de colores para conseguir coherencia en cuanto al color y que se puedan diferenciar claramente los elementos que componen el juego. Todas las paletas se han obtenido en la página Lospec.com. [12]

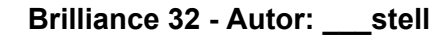

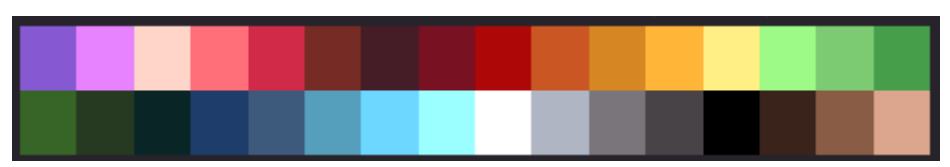

Figura 26: Paleta de colores 1

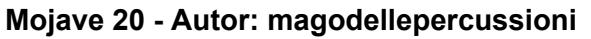

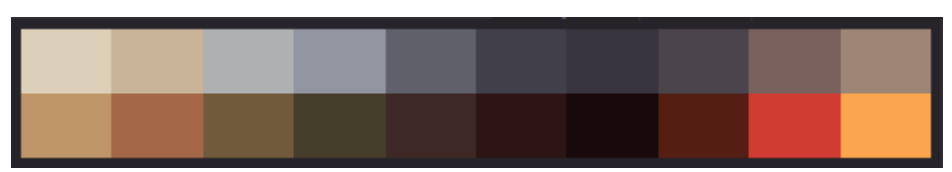

Figura 27: Paleta de colores 2

#### **Sunfall 12 - Autor: SolitaryCatK1ng**

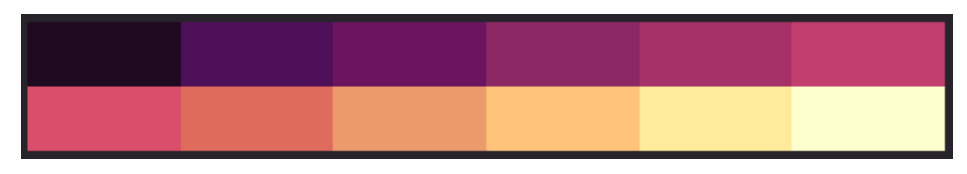

Figura 28: Paleta de colores 3

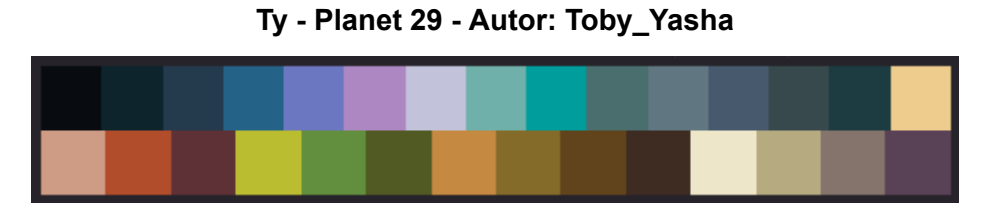

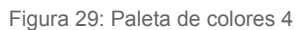

La primera paleta se ha utilizado para los recursos y las tropas, tanto del jugador como enemigas. La segunda y la tercera paleta se han utilizado principalmente para los escenarios, mientras que la cuarta ofrece los colores de los elementos de la interfaz.

## **4.2.10 Tipografía**

Todos los textos de Stellar Journey utilizan la tipografía "Dogica", del autor Roberto Mocci [13]. Se ha escogido esta fuente de texto por los siguientes motivos:

- Incluye acentos y símbolos (muchas fuentes no incluyen acentos)
- Está publicada bajo la licencia SIL Open Font License, la cual permite el uso comercial si está integrada en otro producto
- Su aspecto encaja muy bien con el estilo *píxel art* del resto de recursos gráficos del juego

# **4.3 Secciones y navegación**

## **4.3.1 Diagrama de navegación**

Stellar Journey cuenta con diferentes secciones claramente diferenciadas. Antes de entrar a explicar cada una de ellas, se presenta el siguiente diagrama de navegación para proporcionar una idea de la estructura del juego.

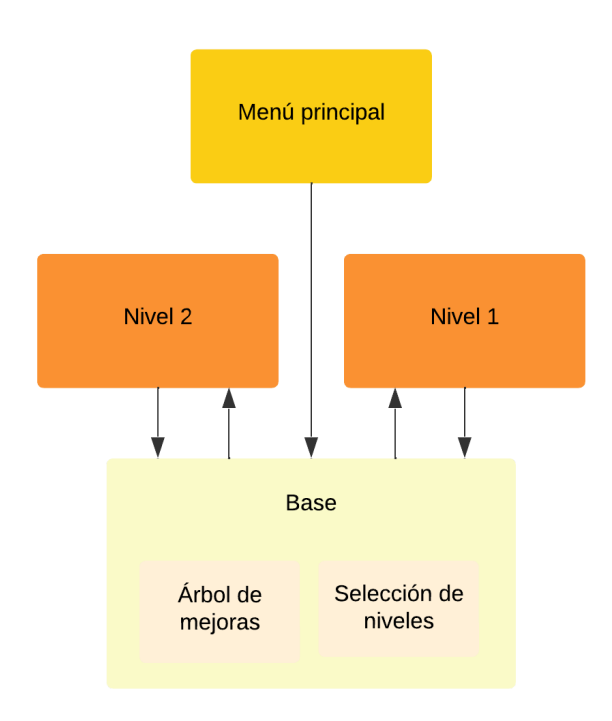

Figura 30: Diagrama de navegación

En resumen, el juego empieza en el menú principal, desde el cual se transita a la base, en la que se puede seleccionar un nivel y empezar a jugarlo o manipular el árbol de mejoras. Cuando acaba un nivel, se vuelve a la base. Todas las secciones (recuadros grandes en el diagrama) están separadas por una pantalla de carga, la cual no se ha incluido para que la navegación quede más clara y porque su única función es suavizar la transición de una sección a otra.

## **4.3.2 Menú principal**

El menú principal sirve para mostrar al jugador que ya se puede empezar a jugar (sin lanzarlo en un nivel directamente) y de ofrecerle diferentes opciones. El menú de Stellar Journey tiene un estilo minimalista y ofrece únicamente las opciones de empezar una partida y salir del juego.

También se ha implementado un fondo animado que ofrece la sensación de que la nave se está desplazando con el objetivo de que el jugador no piense que el juego se ha quedado bloqueado (en la pantalla de carga se hace lo mismo).

En futuras versiones el menú principal también ofrecerá opciones de configuración y la posibilidad de cargar una partida en lugar de empezar una nueva.

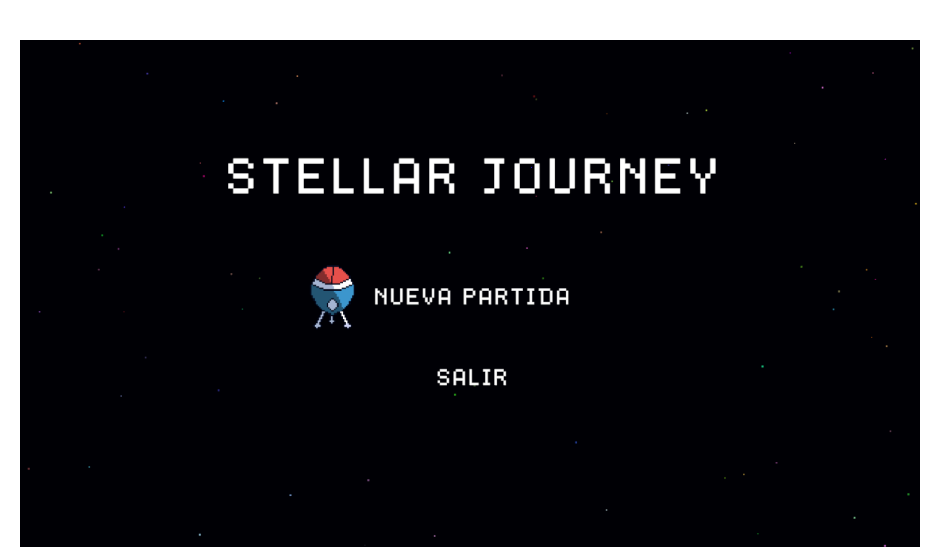

Figura 31: Diagrama de navegación

## **4.3.3 Niveles**

Cada nivel del juego se puede subdividir en las siguientes tres fases:

- 1. Introducción: Es lo primero que ocurre cuando se carga el nivel. Se basa en una pequeña cinemática en la cual la nave aterriza en el terreno. Dura unos pocos segundos y el jugador no puede hacer nada mientras sucede. Cuando el aterrizaje termina, se muestra la interfaz para denotar que la cinemática ha finalizado.
- 2. Gameplay: Cuando termina la introducción empieza la sección del nivel en la cual el jugador juega. En esta fase, el jugador puede desplegar tropas que recogen recursos o defienden la base, iniciar la secuencia de despegue y mover la cámara por el escenario. En este momento se activa la inteligencia artificial que controla a los enemigos (explicada con detalle en el apartado 5.5).
- 3. Finalización: La secuencia de finalización del nivel puede darse por dos motivos; el jugador ha iniciado la secuencia de lanzamiento de la nave y el contador ha llegado a 0: los enemigos han reducido los puntos de vida de la nave a 0. En ambos casos, la interfaz desaparece y la cámara se desplaza a la posición de la nave, la cual realiza el despegue. Tras unos segundos, aparece el panel de resumen que indica que la partida ha finalizado, los recursos obtenidos en el nivel y la duración total.

Al igual que en la introducción, el jugador no puede hacer nada desde que esta fase comienza hasta que aparece la pantalla de resumen, en la cual el jugador puede pulsar un botón para volver al espacio exterior.

# **4.3.4 Árbol de mejoras**

Con el objetivo de ofrecer al jugador una sensación de progresión y personalización, se ha incluido en Stellar Journey un árbol de mejoras en el cual gastar el uranio obtenido en el juego. El prototipo solo cuenta con 3 mejoras, pero son suficientes para presentar el tipo de mejoras que se implementarían en el juego completo y su funcionamiento.

#### **4.3.4.1 Funcionamiento de las mejoras**

El funcionamiento de las mejoras se puede resumir con los siguientes puntos clave:

- Las mejoras se activan con uranio, recurso disponible a partir del nivel 2
- Hay mejoras que requieren que se haya activado otra mejora previamente (por eso es un árbol de mejoras)
- Hay mejoras que se excluyen entre ellas, por lo que si el jugador activa una de ellas, las que están vinculadas dejan de estar disponibles
- Las mejoras se pueden desactivar sin penalización alguna (se recuperan los recursos gastados)
- Las mejoras son escasas (menos de 20 en el juego final) pero tienen mucha relevancia (se han evitado mejoras del tipo "aumento del 5% de la salud de la tropa X" por considerar que serían irrelevantes en la mayoría de las partidas)

Con esta lógica, se persiguen los siguientes aspectos:

- El jugador tiene que tomar decisiones, no se pueden simplemente comprar todas las mejoras una vez se tengan los recursos
- El jugador puede probar sin coste adicional distintas combinaciones de mejoras, lo que puede motivarle a jugar más y hacerle sentir que tiene más control sobre lo que sucede en las partidas
- El jugador no se agobia debido a la existencia de un exceso de mejoras ni pierde el interés por adquirirlas debido a que el efecto que aportan sea irrelevante en la partida

#### **4.3.4.2 Mejoras implementadas en el prototipo**

Las tres mejoras implementadas son las siguientes:

1. Carcasa blindada: Mejora la salud de la nave de 250 puntos a 500

- 2. Propulsores mejorados: El tiempo de espera para despegar y finalizar un nivel pasa de 10 segundos a 6
- 3. Bodega asegurada: La penalización en recursos que sufre el jugador cuando la nave se queda sin puntos de vida se reduce del 40% al 10%

Carcasa blindada debe adquirirse antes de obtener propulsores mejorados o bodega asegurada, las cuales son excluyentes entre ellas (ya que ambas atañen a la misma mecánica). La siguiente captura, a modo de ejemplo, muestra cómo queda el árbol de mejoras tras activar carcasa blindada y propulsores mejorados.

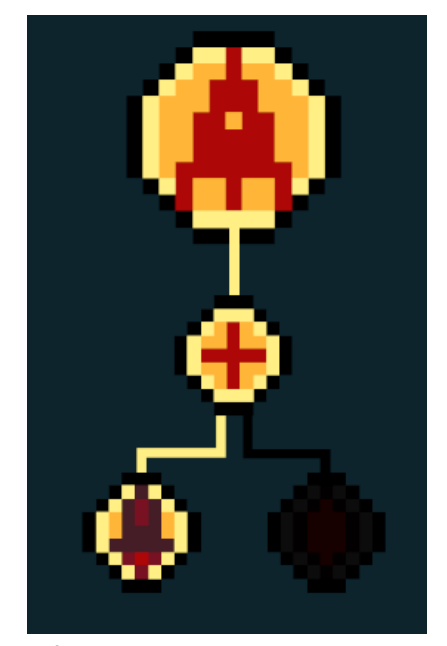

Figura 32: Árbol de mejoras con algunas de ellas activadas

#### **4.3.5 Mapa de niveles**

Tal y como se introdujo en el punto dedicado a la interfaz gráfica, cada nivel está representado por un planeta. Actualmente solo hay dos niveles/planetas, pero el diseño de interfaces se ha creado para albergar 6 por cada sistema solar (de los cuales podría haber más de uno). Los niveles se desbloquean con astralita (recurso azulado).

Los planetas están ordenados de izquierda a derecha (o por cercanía a la estrella del sistema) en base a su complejidad. La dificultad puede verse aumentada ligeramente, pero no cambia mucho para evitar que los jugadores se vean forzados a repetir los niveles más fáciles y así obtener los recursos más rápido.

Cuando el jugador hace clic en un planeta, visualiza la siguiente información:

- Nombre del planeta
- Recursos disponibles
- Recursos obtenidos y tiempo de la mejor expedición (si está desbloqueado)
- Coste de desbloqueo (si está bloqueado)
- Un botón para jugar el nivel o desbloquearlo

Las siguiente figuras muestran el resultado final de la implementación del mapa de niveles.

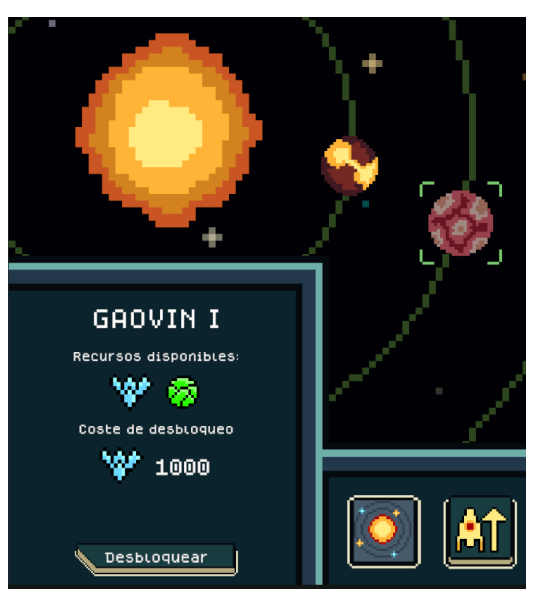

Figura 33: Mapa de niveles seleccionando un nivel bloqueado

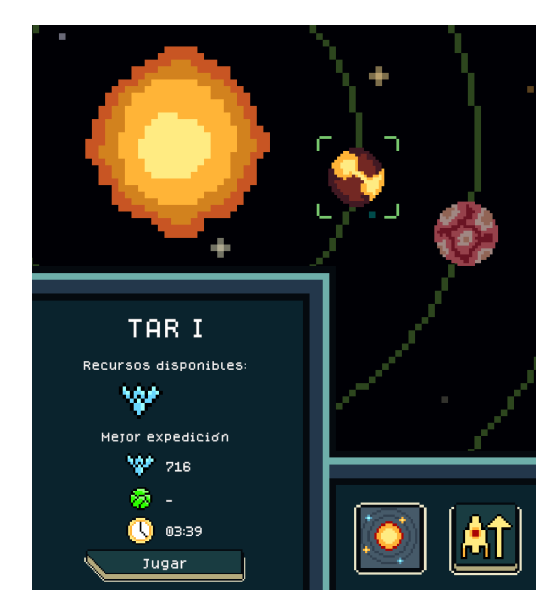

Figura 34: Mapa de niveles visualizando la mejor expedición

## **4.4 Diseño de niveles**

## **4.4.1 Nivel 1**

El primer nivel del juego está diseñado con el objetivo de ser lo más sencillo posible, ya que el jugador estará ocupado en aprender los controles y entender el funcionamiento. No obstante, se ha tenido en cuenta que el nivel ofrezca algún tipo de decisión estratégica. La siguiente imagen muestra una distribución por zonas.

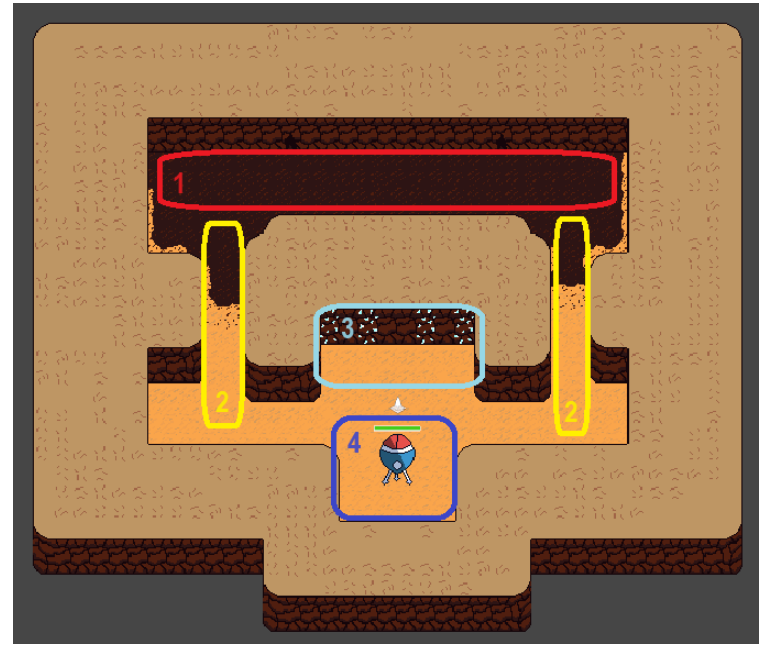

Figura 35: Distribución del nivel 1

- 1. La zona roja es el espacio en el cual se generan los enemigos y aguardan hasta recibir la orden de atacar. El suelo oscurecido sirve para indicar que el jugador no puede desplegar tropas en ese área y que es un punto de aparición de enemigos
- 2. Las zonas amarillas son los carriles que los enemigos recorren hasta llegar a la zona del jugador. Son dos zonas estrechas en las cuales el jugador puede colocar defensores para cerrar el paso a los enemigos
- 3. La zona turquesa es el área donde están los recursos, por lo que los mineros del jugador se situarán y transitarán esta parte del nivel
- 4. La zona azul es el lugar donde aterriza la nave

En resumen, el jugador obtiene los recursos en un área con dos entradas distintas. Las estrategias más diferenciadas son intentar taponar los pasillos o agrupar a todos los defensores alrededor de la nave.

Gracias a que la zona de juego es muy pequeña, el jugador apenas tiene que mover la cámara para controlar todo lo que está sucediendo. De hecho, haciendo *zoom out* se puede observar el escenario al completo. Como se dijo al principio, el objetivo de este primer nivel es que el jugador aprenda las mecánicas básicas sin sentirse agobiado o saturado.

#### **4.4.2 Nivel 2**

El segundo nivel aumenta la complejidad respecto al primero. Es más grande, hay dos recursos diferentes que recoger y las vetas de mineral están más separadas entre ellas. Aun así, se divide en dos zonas de juego claramente diferenciadas y mantiene una única zona de aparición de enemigos. Al fin y al cabo, en el nivel 2 el jugador todavía está aprendiendo las mecánicas y no es momento de plantearle un gran desafío. La distribución es la siguiente:

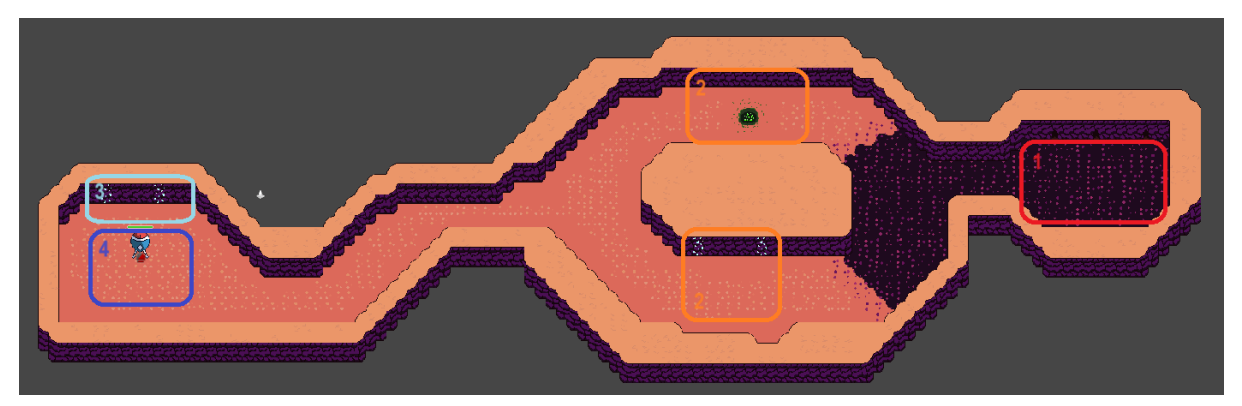

Figura 36: Distribución del nivel 2

- 1. La zona roja es el espacio en el cual se generan los enemigos y aguardan hasta recibir la orden de atacar. En este caso están más resguardados pero tardan más en alcanzar las defensas del jugador
- 2. Las zonas anaranjadas representan dos posiciones en las que se pueden obtener recursos adicionales a costa de estar lejos de la nave espacial y cerca del punto de aparición de los enemigos
- 3. La zona turquesa es el área principal dónde se obtiene la astralita. Como está al lado de la nave, en esta posición se obtiene de forma sencilla y segura
- 4. La zona azul es el lugar donde aterriza la nave

En resumen, el jugador puede encerrarse en la zona de la nave a costa de obtener menos recursos o decidir si quiere obtener cantidades de uranio o astralita adicionales con el riesgo de tener que repartir las defensas.

## **4.5 Música y sonido**

#### **4.5.1 Música**

Para dotar al videojuego de acompañamiento auditivo, se han escogido tres piezas de música de la página Pixabay [14], la cual ofrece miles de piezas *Royalty Free*.

- 1. Música del menú principal
	- Autor: The Art of Synths Lucadialessandro [15]
	- Descripción: Canción bastante rápida y con sonidos de sintetizadores que se suelen relacionar con el espacio exterior o la tecnología. Está pensada para activar y motivar el jugador cuando abre el juego

#### 2. Música de los niveles

- Autor: Hope Dies Last Vincent Santamaria [16]
- Descripción: Es un tema largo, lento y cambiante. Tiene algunas partes más agitadas pero en seguida vuelve a la calma. Se ha escogido este tema y se ha implementado a un volumen bastante bajo con el objetivo de que no se haga pesado o repetitivo, ya que el jugador pasará la mayoría de tiempo en los niveles con esta pieza de fondo

#### 3. Música de la base

- Autor: Courage Free Groove [17]
- Descripción: Es un tema relajado pero que tiene bastante presencia. Evoca una sensación de tranquilidad y buen rollo que encaja perfectamente con el tiempo que el jugador pasa en la base mientras decide qué mejoras activar o qué nivel jugar

## **4.5.2 Efectos de sonido**

Stellar Journey cuenta con sonidos para las principales acciones que suceden en el juego. Todos ellos se han obtenido de forma gratuita en la página web Freesound [18]. Por norma general, se han implementado sonidos con un toque futurista o tecnológico (aunque no todos son así), mirando que sean distintivos para que el jugador asocie las acciones a los sonidos relacionados y que no resulten molestos.

La lista de sonidos implementados es la siguiente:

1. Pulsación de botón

- 2. Aterrizaje y despegue de la nave
- 3. Despliegue de unidad (uno para cada unidad)
- 4. Idle para el minero de uranio
- 5. Entrega de recursos en la nave (uno por recurso)
- 6. Disparo de la torreta
- 7. Impacto del disparo
- 8. Idle de los enemigos
- 9. Impacto del enemigo en una tropa
- 10. Impacto del enemigo en la nave
- 11. Enemigo aniquilado
- 12. Unidad del jugador aniquilada
- 13. Ataque de grupo grande
- 14. Selección de planeta
- 15. Desbloqueo de planeta
- 16. Activación de mejora
- 17. Desactivación de mejora
- 18. Sonido de error multifunción

# **5. Implementación**

## **5.1 Componentes del juego**

El funcionamiento de los niveles requiere de un conjunto de componentes. Cada uno de ellos tiene su funcionalidad e interactúa con otros de distintas formas. Tras la aproximación centrada en el aspecto gráfico del apartado anterior, en este se propone un esquema más técnico que permita entender la configuración y la funcionalidad de los elementos que componen el juego.

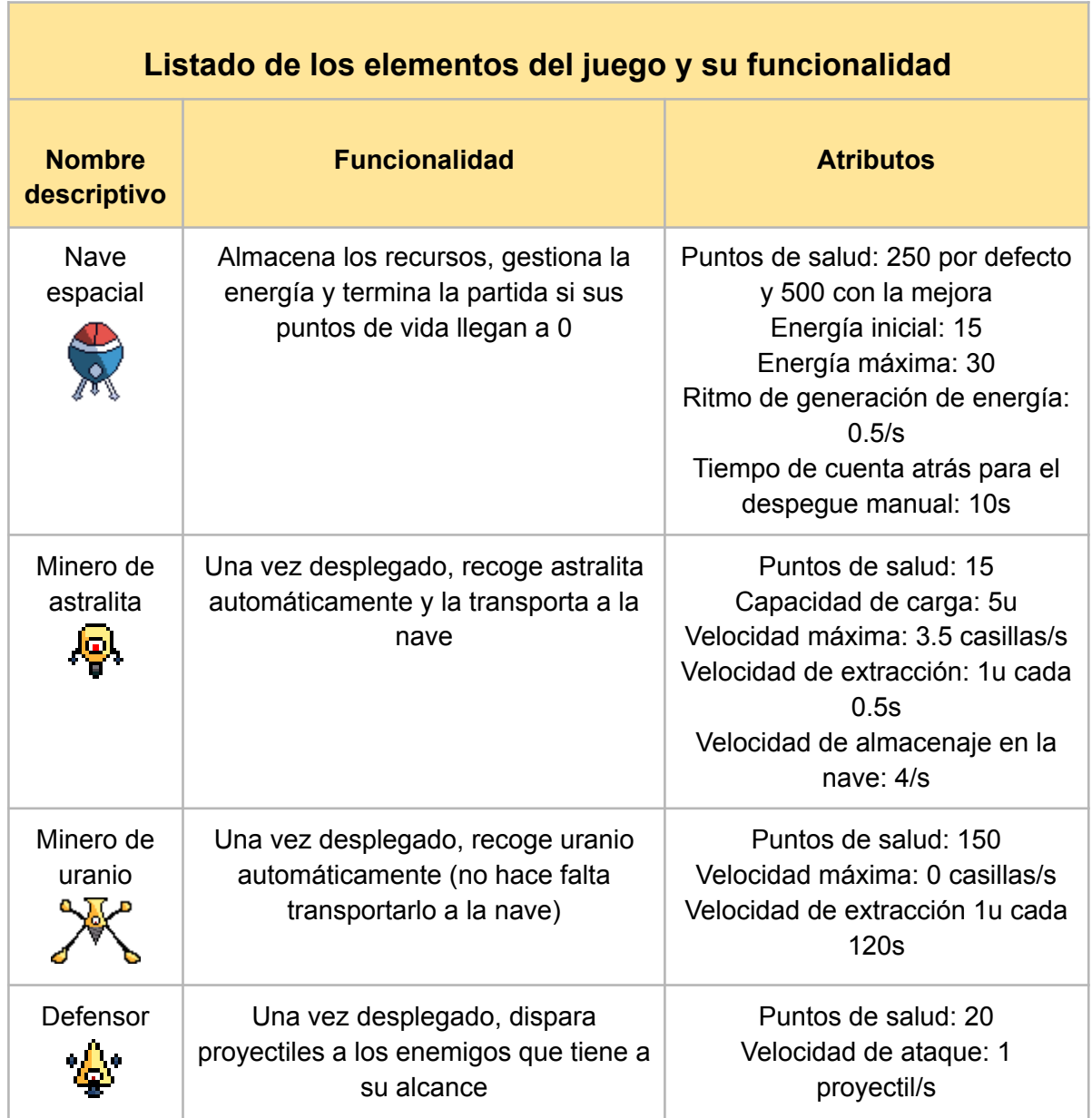

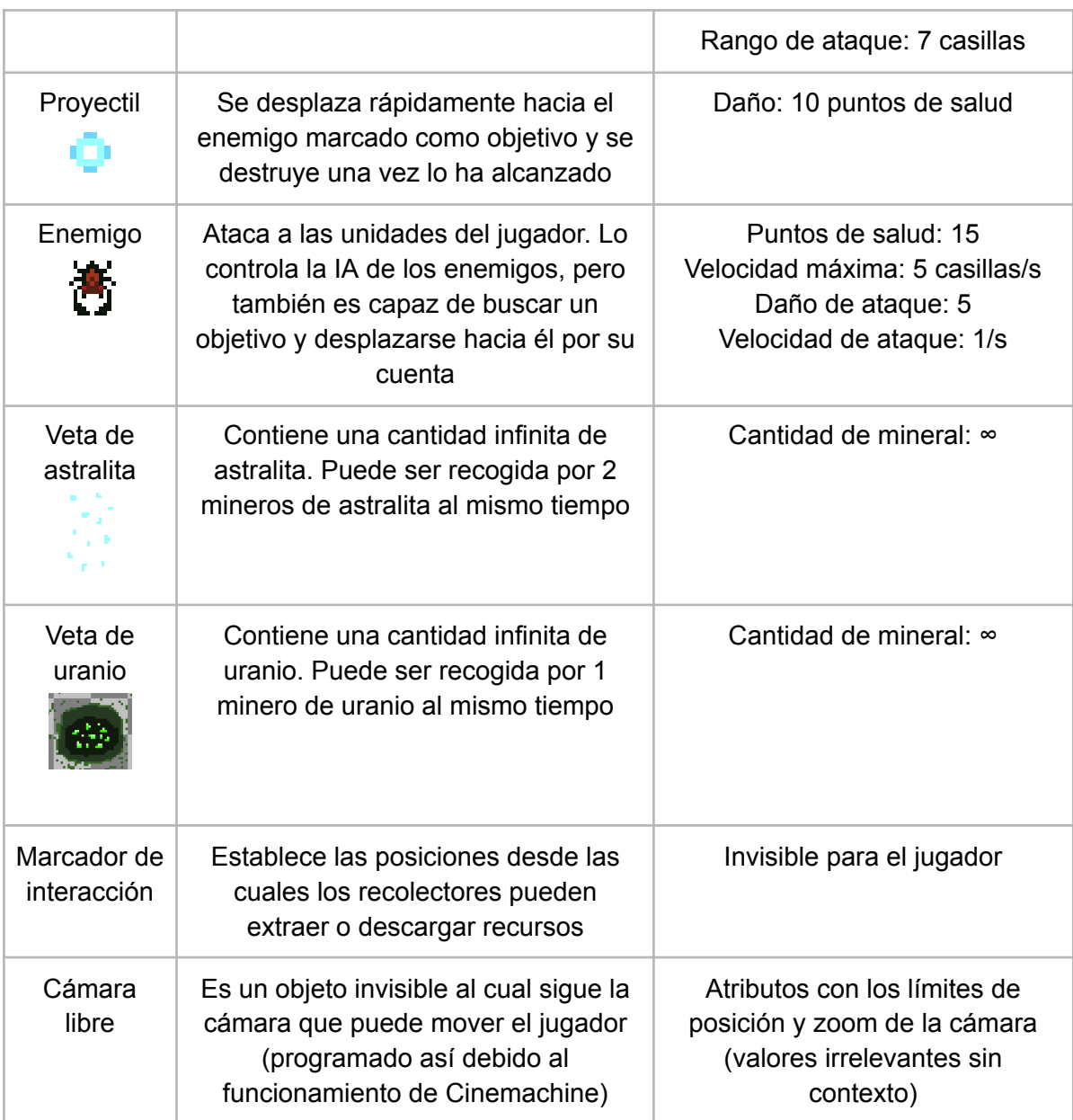

Tabla 11: Elementos del juego y su funcionalidad

# **5.2 Estructura del código**

Todos los atributos y funcionalidades descritos en la tabla del punto anterior están programados en un conjunto de *scripts*. La siguiente tabla lista todos los *scripts* de Stellar Journey y resume su funcionalidad.

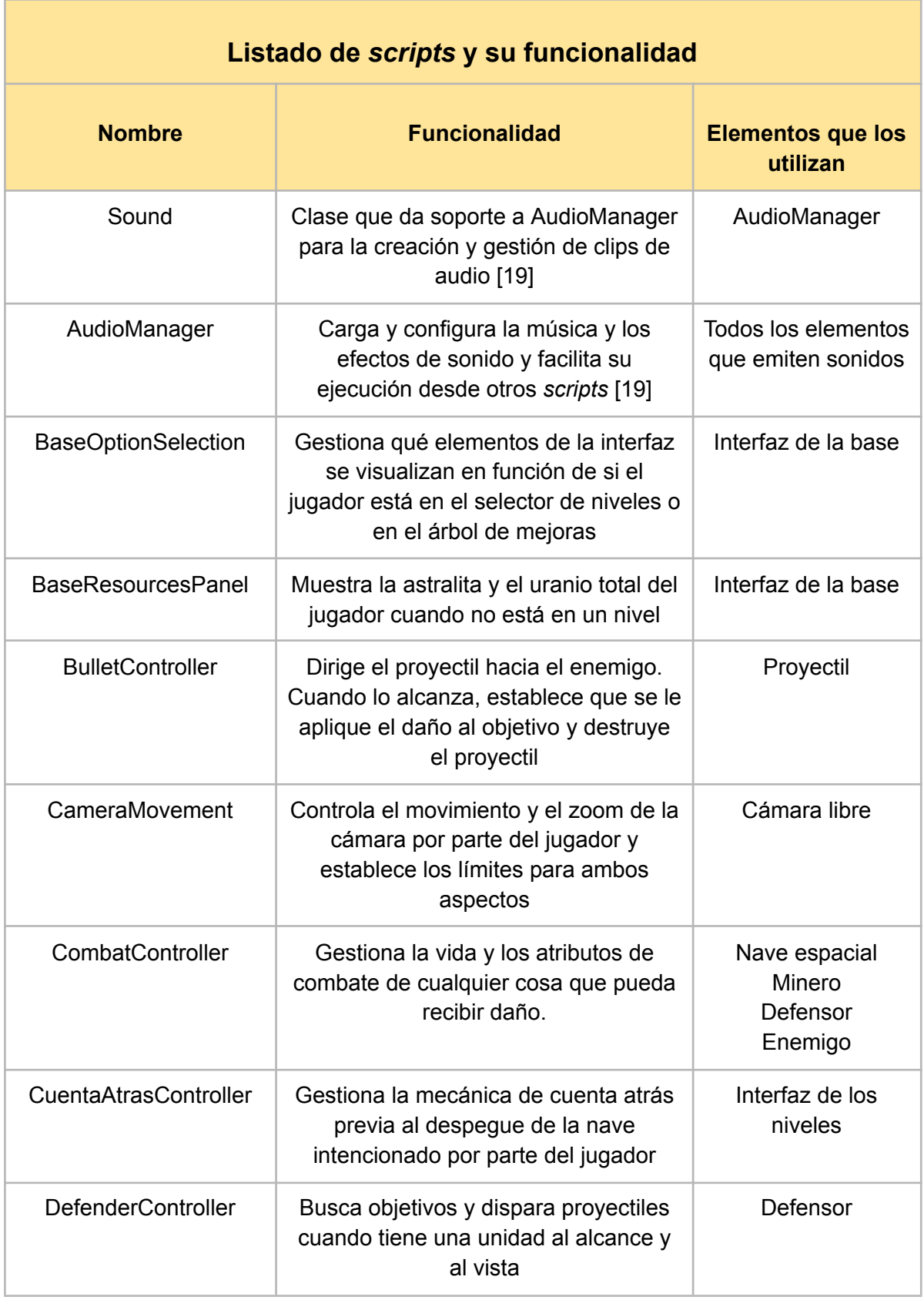

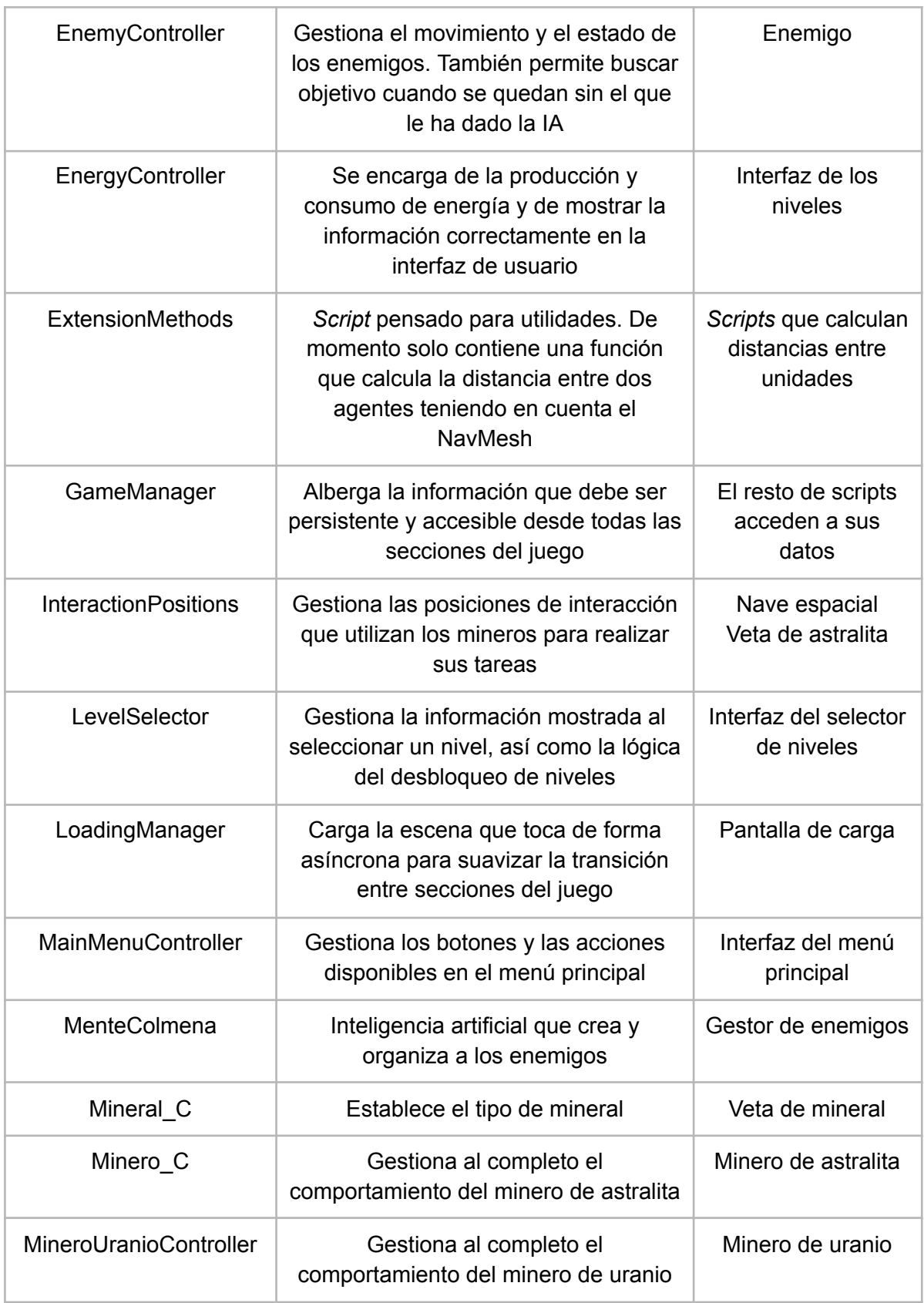

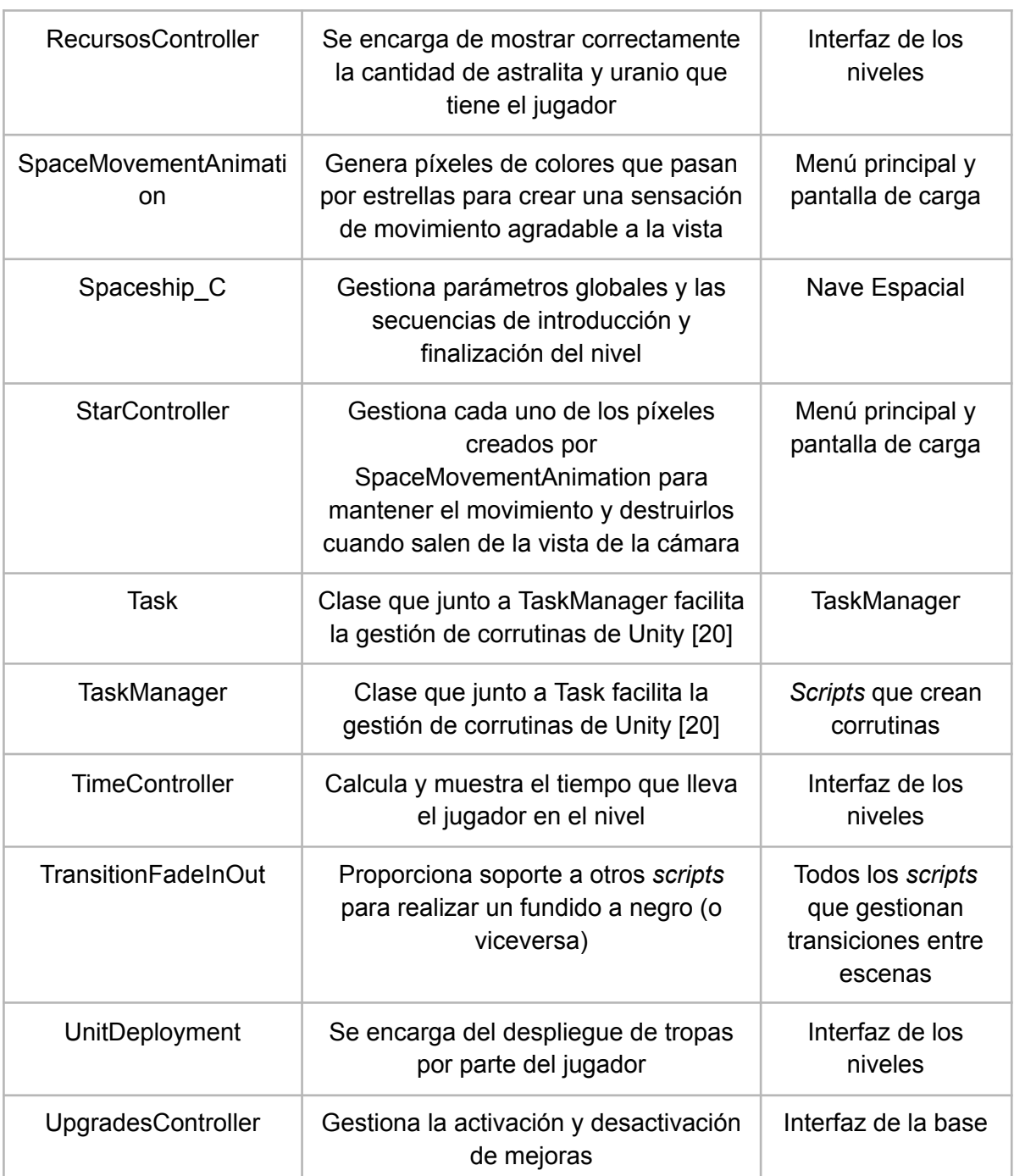

Tabla 12: *Scripts* del juego y su funcionalidad

## **5.3 Cuadrícula de montaje de niveles**

Uno de los elementos no mencionados en los apartados anteriores es la cuadrícula que se utiliza para montar los niveles (normalmente conocida como *Grid*). En Stellar Journey se utiliza una cuadrícula con diferentes capas para que el escenario se visualice correctamente y que cada elemento que da forma al nivel se comporte de una manera específica. Los subelementos o capas que forman la cuadrícula son los siguientes.

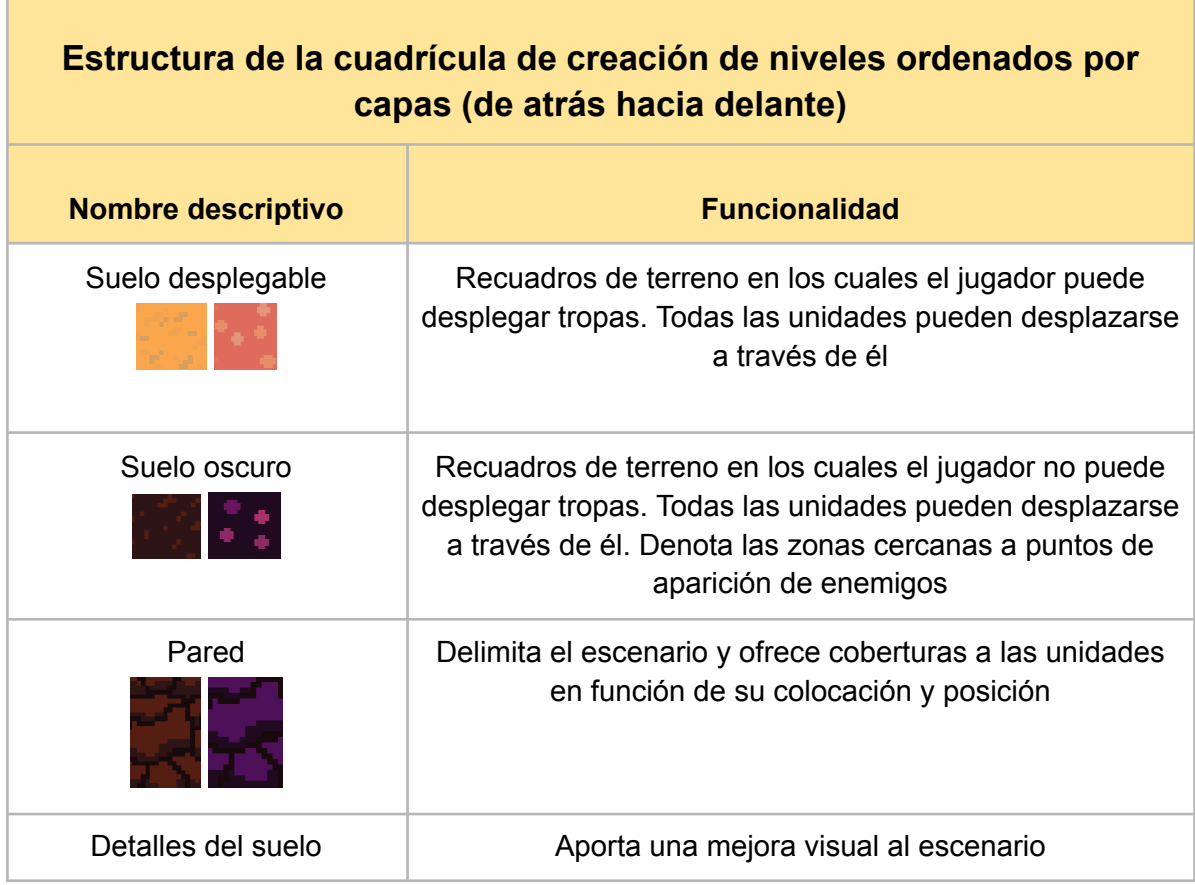

Tabla 13: Estructura de la cuadrícula de creación de niveles

#### **5.4 Sistema de navegación de las unidades**

El sistema de navegación, también conocido como *NavMesh*, permite configurar la zona de desplazamiento de las unidades. Junto a la configuración de la cuadrícula y con los parámetros apropiados, ambos niveles cuentan con una superficie de navegación personalizada que permite a las unidades desplazarse correctamente, calcular la ruta hacia su objetivo y que no de la sensación de que se están "subiendo por las paredes" (hay que recordar que el juego está en 2 dimensiones).

La siguiente imagen muestra la superficie navegable del primer nivel en color azul (en el segundo nivel es lo mismo pero adaptado a las diferencias en el terreno).

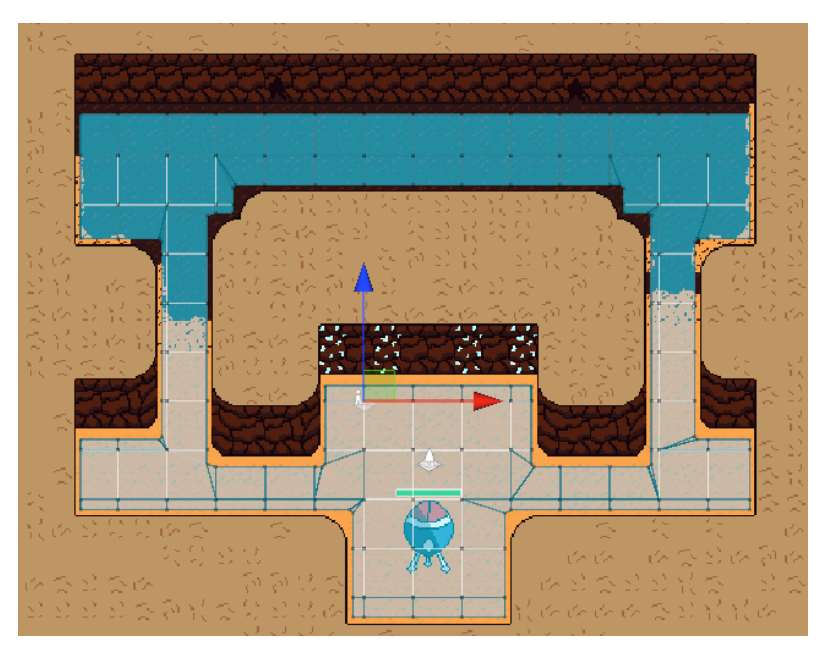

Figura 37: Superficie navegable en el nivel 1

#### **5.5 Inteligencia artificial de los enemigos**

Una jugabilidad que en parte consiste en preparar y mantener una defensa que aguante oleadas de enemigos puede volverse muy aburrida si el comportamiento de estos es demasiado predecible y lineal. Además, el final de cada nivel viene marcado por el momento en el cual el jugador se ve superado por la presión de los enemigos y tiene que despegar (o bien los enemigos reducen los puntos de salud de la nave a 0).

Por estos motivos, se ha trabajado de forma exhaustiva en obtener una IA gestora de los enemigos que proporcione variedad en los combates, se adapte a las capacidades del jugador y con el paso de los minutos siempre se vuelva más poderosa que éste, obligándole a terminar el nivel.

Esta inteligencia artificial utiliza dos sistemas claramente diferenciados para lograr dicho objetivo. Antes de entrar en detalle con cada sistema, se adjunta una tabla con la descripción de los parámetros que se utilizan para regular el sistema.

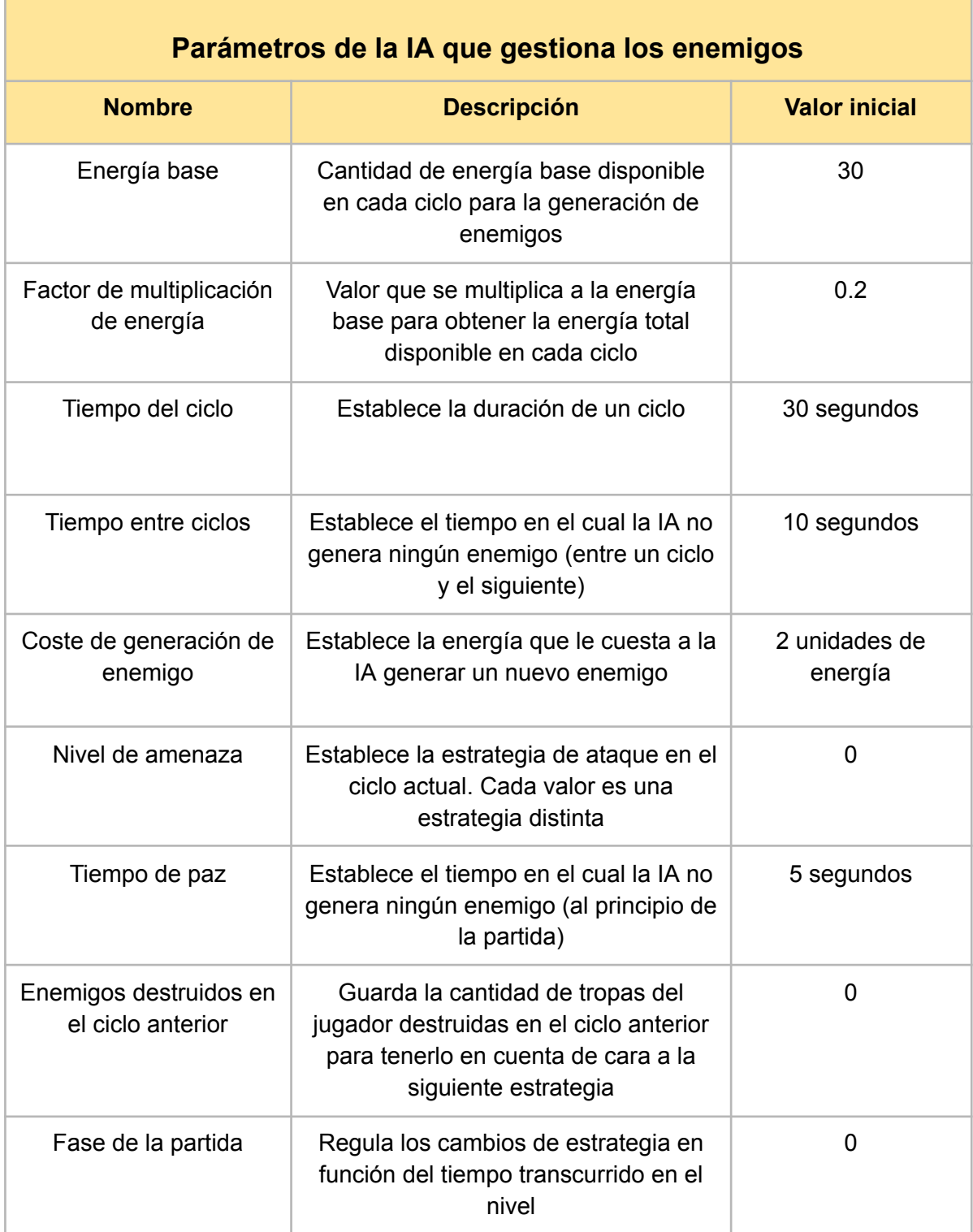

Tabla 14: Parámetros de la IA que gestiona los enemigos

## **5.5.1 Generación progresiva de enemigos**

La inteligencia artificial utiliza un sistema de energía similar al que dispone el jugador. La diferencia principal es que al principio de cada ciclo la IA recibe toda la energía que le pertoca en ese ciclo. A partir de ese valor, calcula cuántos enemigos puede generar, a que ritmo los va a generar y establece una estrategia de ataque.

El factor de multiplicación de energía establece el ritmo de progresión de la IA. La siguiente tabla muestra su capacidad con los valores actuales en los primeros minutos de juego:

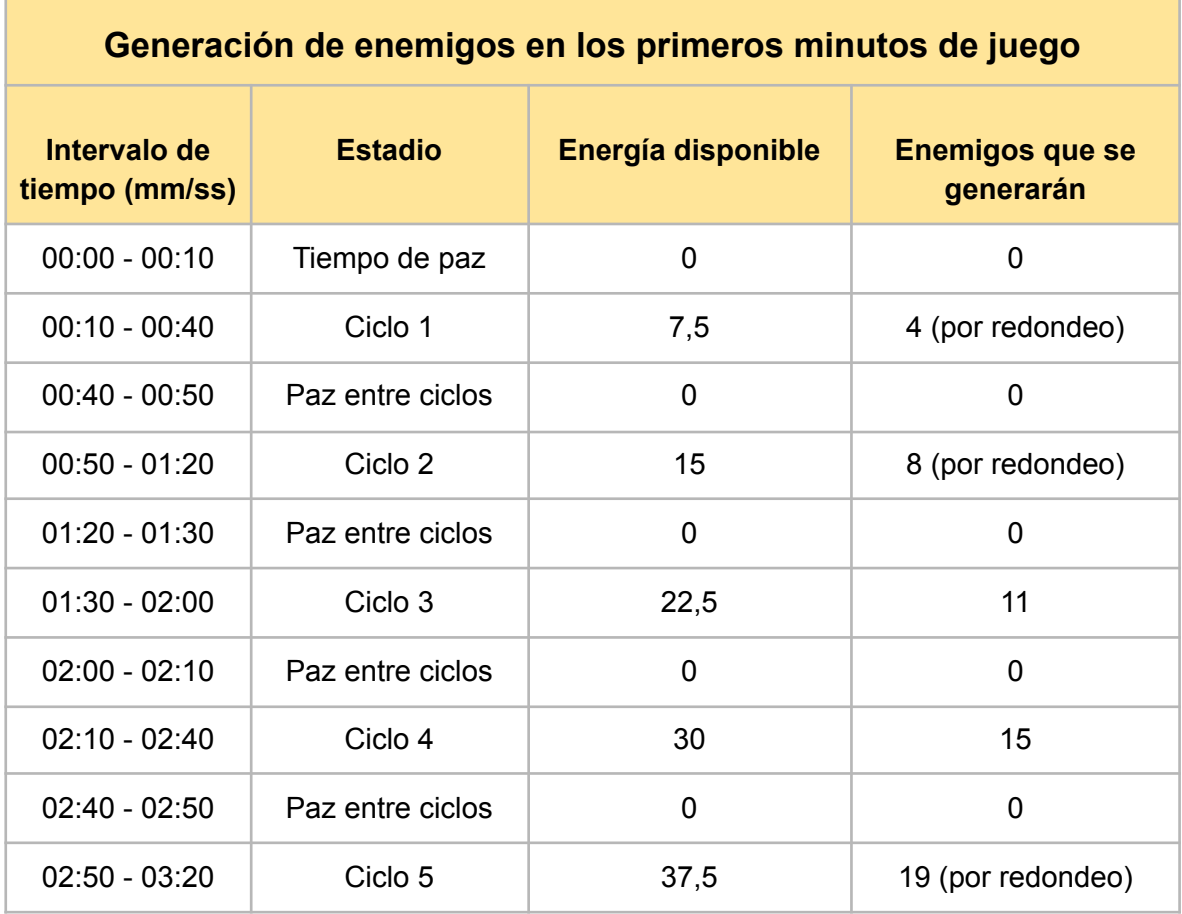

Tabla 15: Generación de enemigos en los primeros minutos de juego

Como se puede observar, con los parámetros actuales en cada ciclo la energía aumenta en 7,5, por lo que se generan entre 3 y 4 enemigos más que en el ciclo anterior. Hay que tener en cuenta que el sistema se ha diseñado pensando en versiones futuras del juego donde habrá más tipos de enemigos y el balance entre niveles puede cambiar.

## **5.5.2 Estrategias de ataque**

El sistema anterior ofrecería un resultado muy lineal si no fuera porque se complementa con un sistema de estrategias de ataque. En este prototipo, hay implementadas 3 estrategias distintas, las cuales se basan en el hecho de que los enemigos se generan en intervalos regulares dentro de cada dicho (por ejemplo, si en un ciclo de 30 segundos se van a generar 10 enemigos, se generará un enemigo cada 3 segundos).

Las estrategias de ataque implementadas son las siguientes:

- Ataque individual: Los enemigos atacan inmediatamente tras su aparición
- Ataque triple: Los enemigos se organizan para realizar tres ataques a lo largo del ciclo. Por ejemplo, con los datos del párrafo anterior (30 segundos y 10 enemigos), el jugador recibirá 1 ataque cada 10 segundos. Los dos primeros ataques estarán compuestos por 3 enemigos y el último por 4
- Ataque en masa: Los enemigos esperan hasta que acabe el ciclo para atacar todos a la vez

Como se puede intuir, el ataque individual es menos potente que el ataque triple, que a su vez es menos potente que el ataque en masa. En base a esto y con el objetivo de adaptar la presión que ejerce la IA a las habilidades del jugador, la estrategia para el siguiente ciclo se escoge en base a los resultados del ciclo anterior. La siguiente tabla recoge la lógica que utiliza la IA para escoger estrategia (cada fase dura aproximadamente 3 minutos).

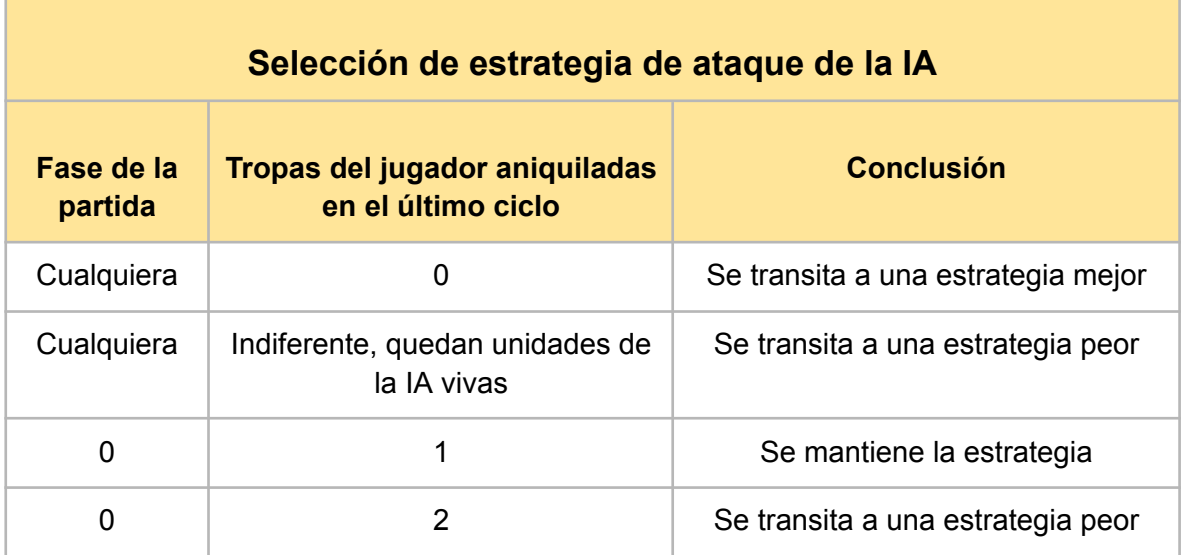

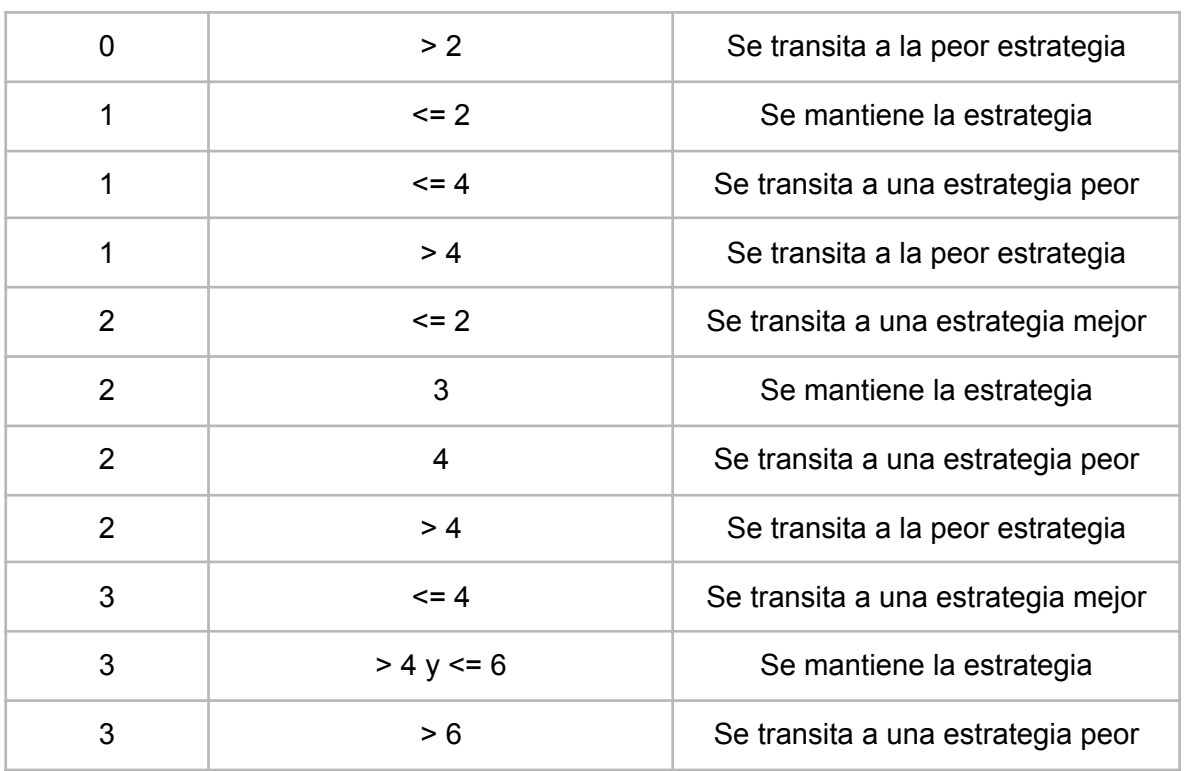

Tabla 16: Selección de estrategia de ataque de la IA

Esta distinción por fases permite la adaptación a diferentes situaciones que suceden en la partida. Cuando el jugador empieza muy bien, evita que acumule demasiadas unidades, mientras que cuando empieza mal, le ofrece algo de tiempo extra para recuperarse. Como se puede intuir, la fase 3 es muy opresiva, lo que permite controlar con bastante precisión la duración máxima de los niveles.

En conclusión, con esta inteligencia artificial se consigue una gestión de los enemigos que a la larga siempre va a sobrepasar al jugador pero que durante la partida es capaz de adaptarse a sus habilidades. En versiones futuras del juego se aumentará la complejidad del sistema para que se ajuste aún mejor y que el jugador no pueda llegar a averiguar los números que hay detrás de la selección de estrategia.

# **6. Demostración**

## **6.1 Instrucciones de uso**

Para jugar a Stellar Journey no hay que instalar ningún programa. Los pasos a seguir son:

- 1. Descargar el archivo .zip desde el siguiente enlace: <https://github.com/rmoriana/Stellar-Journey/tree/main/gold-master>
- 2. Extraer todo el contenido del archivo .zip **en una misma carpeta**.
- 3. Ejecutar el archivo "Stellar Journey.exe"

La siguiente imagen muestra los archivos que se deberían visualizar tras extraer el contenido del .zip y resalta en azul el archivo que hay que ejecutar (doble clic izquierdo o clic derecho y clic izquierdo en la opción "abrir").

| MonoBleedingEdge        | 12/01/2024 13:18 | Carpeta de archivos |           |
|-------------------------|------------------|---------------------|-----------|
| Stellar Journey_Data    | 12/01/2024 13:18 | Carpeta de archivos |           |
| Stellar Journey.exe     | 12/01/2024 13:18 | Aplicación          | 651 KB    |
| UnityCrashHandler64.exe | 12/01/2024 13:18 | Aplicación          | 1.089 KB  |
| IS UnityPlayer.dll      | 12/01/2024 13:18 | Extensión de la ap  | 30.033 KB |

Figura 38: Archivos necesarios para la ejecución del juego

# **6.2 Guía de usuario**

A continuación se describen todas las acciones que puede realizar el usuario en las diferentes secciones del juego.

# **6.2.1 Menú principal**

Cuando se abre el juego, la primera pantalla que aparece corresponde al menú principal.

#### **Acciones realizables**

- 1. Pulsar la opción de "Nueva Partida", lo que provoca que aparezca la pantalla de carga y posteriormente el primer nivel del juego
- 2. Pulsar la opción de "Salir", lo que provoca que se cierre la aplicación
#### **Controles**

- Con las teclas "W", "A", "flecha arriba" o "flecha abajo" se cambia de opción en el menú.
- Moviendo el puntero del ratón sobre el texto de una opción se cambia a esa opción
- Con las teclas "Enter" o "Espacio" o el clic izquierdo del ratón se selecciona la opción marcada (la opción en la que está situada la nave espacial)

### **6.2.2 Niveles**

#### **Acciones realizables**

- 1. Mover la cámara
- 2. Ampliar o reducir el zoom de la cámara
- 3. Desplegar una nueva unidad
- 4. Iniciar y cancelar la secuencia de despegue
- 5. Volver a la base

#### **Controles**

- Con las teclas "W", "A", "S" y "D" (arriba, izquierda, abajo, derecha) se desplaza la cámara por el escenario. Si al pulsar una de estas teclas la cámara no se mueve significa que está en el límite del escenario
- Con la rueda del ratón se puede acercar y alejar la posición de la cámara respecto al escenario. Si al mover la rueda del ratón no ocurre nada significa que se ha alcanzado el límite
- Con las teclas "1", "2" y "3" o haciendo clic izquierdo con el ratón en uno de los botones con la imagen de una unidad, se procede a desplegar esa unidad. Se está desplegando una unidad si se visualiza y sigue la posición del puntero del ratón. Durante el despliegue, los controles funcionan así:
	- Si se hace clic en el botón derecho del ratón o se toca la misma tecla de acceso rápido, se cancela el despliegue
	- Si se hace clic izquierdo y el puntero del ratón está sobre una zona habilitada (consultar el suelo desplegable en el apartado 5.3), el despliegue se completa y la nueva unidad pasa a formar parte de la partida
- Si se hace clic izquierdo y el puntero del ratón está sobre una zona donde no se pueden desplegar unidades, suena un sonido de error
- Con la tecla "Q" o haciendo clic en el botón con el icono de la nave (rojo y redondeado) comienza la secuencia de despegue. Es la única forma de finalizar un nivel manualmente y sirve para evitar la penalización dada cuando la salud de la nave se reduce a 0. Durante la cuenta atrás, si se vuelve a pulsar el botón o la tecla "Q", el despegue se cancela.

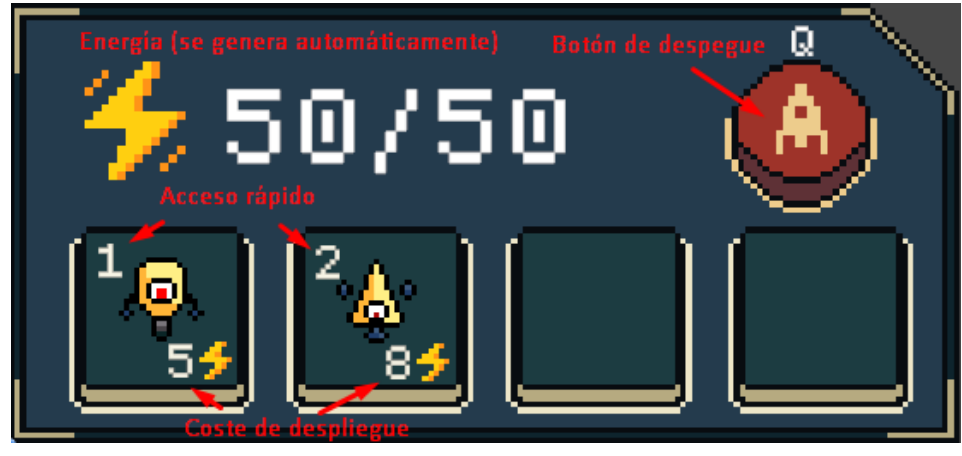

Figura 39: Funcionamiento del panel de despliegue

## **6.2.3 Base**

#### **Acciones realizables**

- 1. Seleccionar un nivel (representados por planetas)
- 2. Desbloquear un nivel (pagando el coste de astralita correspondiente)
- 3. Empezar a jugar un nivel
- 4. Abrir y cerrar el panel de mejoras
- 5. Activar una mejora (pagando el coste de uranio correspondiente)
- 6. Desactivar una mejora (recupera el coste de uranio)

#### **Controles**

● Todas las acciones se realizan con el clic izquierdo del ratón pulsando en los botones correspondientes. Si se intenta realizar alguna acción no permitida en ese momento, suena un mensaje de error

Finalmente, para cerrar el juego desde cualquier sección que no sea el menú principal, es necesario pulsar las teclas ALT+F4

## **7. Conclusiones**

#### **7.1 Conclusiones**

Para darle contexto a las conclusiones es necesario empezar aclarando que este ha sido el primer videojuego que he realizado de forma completamente autónoma, en solitario, generando mis propios recursos gráficos y con un alcance de estas características. Con estas palabras no quiero parecer desagradecido hacia mi tutor, el cual ha resuelto todas las dudas que le he ido planteando, pero éstas han sido relacionadas con la preparación de la memoria y la presentación y no con el desarrollo del juego en sí (en parte porque yo lo he querido así).

En primer lugar, tengo que mencionar el aprendizaje obtenido en lo relativo a documentar correctamente un desarrollo. En este sentido -aunque no estamos en la sección de agradecimientos- tengo que agradecerle a Bernat todas las aclaraciones y sugerencias sobre cómo rellenar las diferentes secciones de la memoria. Y aunque requiere una dedicación que a veces uno desea poder invertirla en el desarrollo en sí, es un gusto tener un documento que le pone palabras y estructura todo el trabajo realizado.

En segundo lugar, tengo que hablar de las bondades de tener una limitación temporal bastante estricta (en relación a lo que comporta hacer un videojuego), ya que por mucho que cause estrés y provoque que algunas cosas no se hagan todo lo bien que se saben hacer, me ha parecido enriquecedor tener que adaptarme al tiempo disponible y decidir qué tareas merecían el tiempo necesario y cuales era mejor dejarlas de lado o simplificarlas. Además, en la vida real nunca hay presupuesto ni tiempo ilimitados, por lo que gracias a esa presión he tenido la sensación de estar trabajando de forma parecida a como se hace en estudios de videojuegos.

En tercer lugar, he de decir que me alegro de haber tomado la decisión de generar mis propios recursos gráficos. Gracias a ello he aprendido mucho sobre qué tamaños y relaciones de aspecto hay que utilizar, cómo se integran correctamente en Unity según que *assets*, cómo se puede hacer que algo se vea agradable sin dedicarle demasiadas horas, y un largo etcétera que me servirá en el futuro tanto si trabajo por mi cuenta como si me asocio con algún diseñador gráfico.

En cuarto lugar, gracias a esa búsqueda de autonomía que mencioné al principio, he aprendido como nunca a buscarme la vida cuando han surgido errores de programación, o simplemente tenía que implementar algo y no sabía cómo hacerlo. Es muy gratificante sentir la capacidad de encontrar solución a todos los problemas por ti mismo, y es una habilidad que solo se puede adquirir con paciencia, esfuerzo y perseverancia. Este proyecto me ha hecho entrenar y mejorar estas tres cualidades.

Por último, en cuanto a conclusiones personales, quiero destacar la gran importancia que tiene enseñarle el juego a otras personas, incluso cuando aún está muy verde. En mi caso, he ido quedando con amigos para poderles observar mientras jugaban y que me dieran su opinión, y eso me ha servido para aprender muchísimo de cómo ven e interactúan con el producto otras personas, de encontrar errores que yo no había visto, de ver qué funciona y qué no, y en definitiva, de mejorar el prototipo. En mi caso, también les he podido ver disfrutar en algún momento, y eso me ha dado una motivación muy grande para seguir mejorando.

Pasando a las conclusiones sobre los objetivos, considero que casi todos los objetivos definidos al empezar el proyecto se han cumplido. Si repasamos los hitos, el único que se ha quedado en el tintero es el sistema de personalización de tropas, que de hecho fue el último que propuse y lo hice a sabiendas de que probablemente no me daría tiempo. En resumen, estoy satisfecho con el alcance definido, ya que considero que el producto final se ha acercado bastante y tiene una buena calidad.

Y ya para terminar, en cuanto a la planificación, utilizar Scrum y la plataforma Trello me ha sido de mucha ayuda para dividir y organizar el trabajo. Se han ido realizando algunos cambios que en un mayoría han sido debidos a mi falta de experiencia, ya que algunas tareas no estaban previstas al principio y me ha parecido indispensable añadirlas, o bien la duración de otras tareas se ha alargado más de lo previsto.

#### **7.2 Líneas de futuro**

Aunque el resultado del proyecto es satisfactorio, siento que se han quedado muchas cosas por hacer, y algunas de las que están hechas se pueden mejorar. Mis planes son seguir trabajando en el juego hasta que me canse o hasta que lo considere terminado -lo que llegue primero-. Las mejoras que tengo planeado realizar en los siguientes meses son:

- Subir las mejores puntuaciones de los niveles a una base de datos para que mis amigos puedan competir entre ellos y ver en tiempo real y desde el propio juego quién lo ha hecho mejor
- Mejorar la IA de los enemigos para que se adapte mejor a ambos niveles y tenga en cuenta más situaciones
- Añadir más enemigos
- Implementar el sistema de personalización de tropas
- Añadir animaciones para todas las unidades
- Implementar tutoriales y menús de ayuda
- Implementar iluminación dinámica e investigar si se puede incorporar como mecánica
- Optimizar los algoritmos menos eficientes (en especial el de búsqueda de objetivo que utilizan los enemigos)

# **8. Bibliografía**

[1] UNITY TECHNOLOGIES, *Unity Pro* [software]. 2022.3.12f1. 2022

[2] *GameTree Team*. Industry Results: Genre and Platform Preferences (Age & Gender) [en línea] *GameTree,* 5 de noviembre de 2019 [consulta: 31 de octubre de 2023]. Disponible en: <https://gametree.me/blog/global-gamer-insights-report/>

[3] *Yee, Nick*. Beyond 50/50: Breaking Down The Percentage of Female Gamers by Genre [en línea] *Quantic Foundry,* 19 de enero de 2017 [consulta: 1 de noviembre de 2023]. Disponible en: <https://quanticfoundry.com/2017/01/19/female-gamers-by-genre/>

[4] *Yuan, Lily*. The 4 Gamer Profiles and Personality: The Socialite, Explorer, Achiever, Killer [en línea] *Personality Psychology,* 8 de marzo de 2021 [consulta: 1 de noviembre de 2023]. Disponible en: <https://personality-psychology.com/gamer-profiles-and-personality/>

[5] *Mindustry - Steam* [en línea] [consulta: 3 de noviembre de 2023]. Disponible en: <https://store.steampowered.com/app/1127400/Mindustry/>

[6] *Mars or Die - Steam* [en línea] [consulta: 3 de noviembre de 2023]. Disponible en: [https://store.steampowered.com/app/859440/Mars\\_or\\_Die/](https://store.steampowered.com/app/859440/Mars_or_Die/)

[7] *Iron Marines Invasion - Steam* [en línea] [consulta: 3 de noviembre de 2023]. Disponible en: [https://store.steampowered.com/app/2187920/Iron\\_Marines\\_Invasion/](https://store.steampowered.com/app/2187920/Iron_Marines_Invasion/)

[8] *Estudio Mágico - Canva* [en línea] [consulta: 15 de diciembre de 2023]. Disponible en: <https://www.canva.com/magic-home>

[9] ALVA MAJO. *Las ventas de mi juego pureya 9 meses después* [vídeo en línea] 2022 [consulta: 15 de diciembre de 2023]. Disponible en [https://www.youtube.com/watch?v=BsvPeol\\_ZRI](https://www.youtube.com/watch?v=BsvPeol_ZRI)

[10] h8man. *NavMeshPlus* [software]. 2023 <https://github.com/h8man/NavMeshPlus>

[11] *Cinemachine* [en línea] [consulta: 15 de diciembre de 2023]. Disponible en: <https://unity.com/es/unity/features/editor/art-and-design/cinemachine>

[12] *Lospec - Palette List* [en línea] [consulta: 18 de octubre de 2023]. Disponible en: <https://lospec.com/palette-list>

[13] *Dogica - Dafont.com* [en línea] [consulta: 8 de enero de 2024]. Disponible en: <https://www.dafont.com/es/dogica.font>

[14] *Pixabay* [en línea] [consulta: 12 de enero de 2024]. Disponible en: <https://pixabay.com/>

[15] *Pixabay - The Art of Synths* [en línea] [consulta: 12 de enero de 2024]. Disponible en: <https://pixabay.com/music/dubstep-the-art-of-synths-149325/>

[16] *Pixabay - Hope Dies Last* [en línea] [consulta: 12 de enero de 2024]. Disponible en: <https://pixabay.com/music/mystery-hope-dies-last-128484/>

[17] *Pixabay - Courage* [en línea] [consulta: 12 de enero de 2024]. Disponible en: <https://pixabay.com/music/main-title-courage-120313/>

[18] *Freesound* [en línea] [consulta: 11 de enero de 2024]. Disponible en: <https://freesound.org/>

[19] BRACKEYS. *Introduction to AUDIO in Unity* [vídeo en línea] 2018 [consulta: 10 de enero de 2024]. Disponible en <https://www.youtube.com/watch?v=6OT43pvUyfY>

[20] krockot. *Task Manager* [software]. 2023 <https://raw.githubusercontent.com/krockot/Unity-TaskManager/master/TaskManager.cs>